# Linux Chinese HOWTO - Svensk Version

# Chih-WeiHuang cwhuang@phys.ntu.edu.tw

CdChen cdchen@linux.ntcic.edu.tw Svensk översättning: Linux Åkerlund, uxm165t@tninet.se v1.04, 20 April 1998. Svensk översättning: 31 maj 1998.

Det här HOWTO-dokumentet beskriver metoder för att implementera kinesiska på Linux-system, tar upp de problem som man brukar stöta på på Linux/UNIX-system när man använder kinesiska, hur man får tag på, installerar och konfigurerar en uppsättning olika kinesiska program, samt tar upp arbetet för att skapa en fullständigt kinesisk miljö till Linux-systemet.

# Innehåll

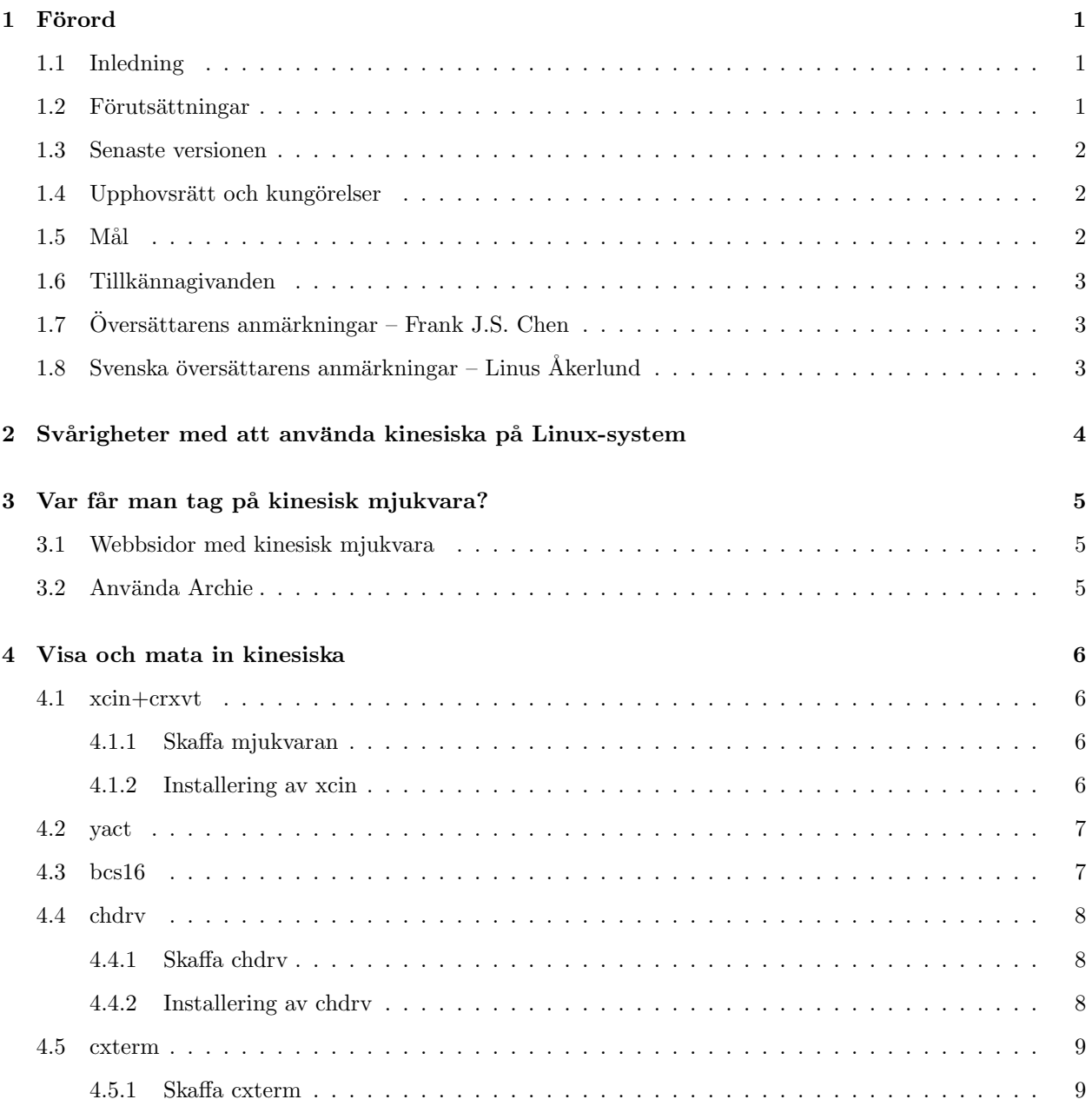

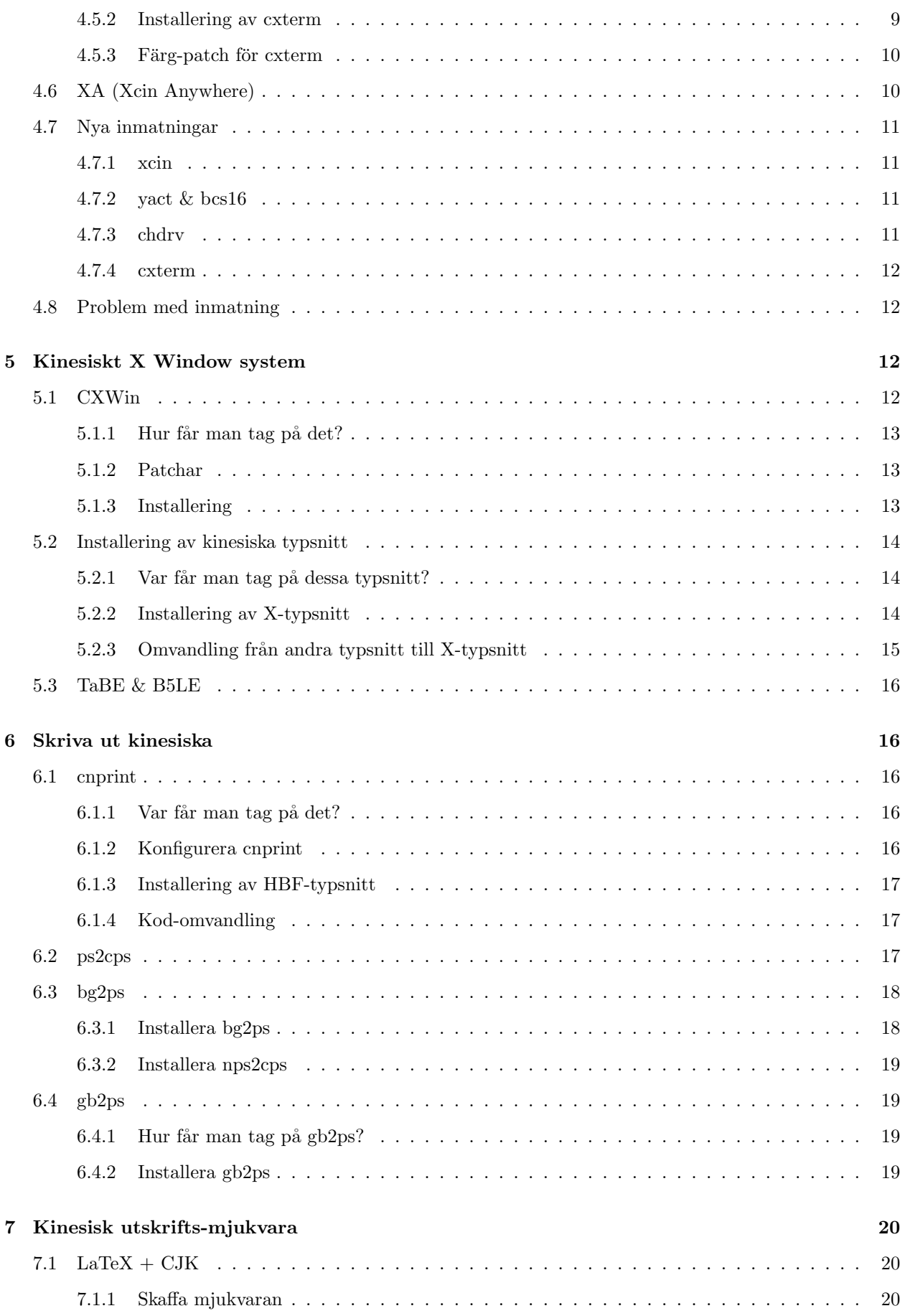

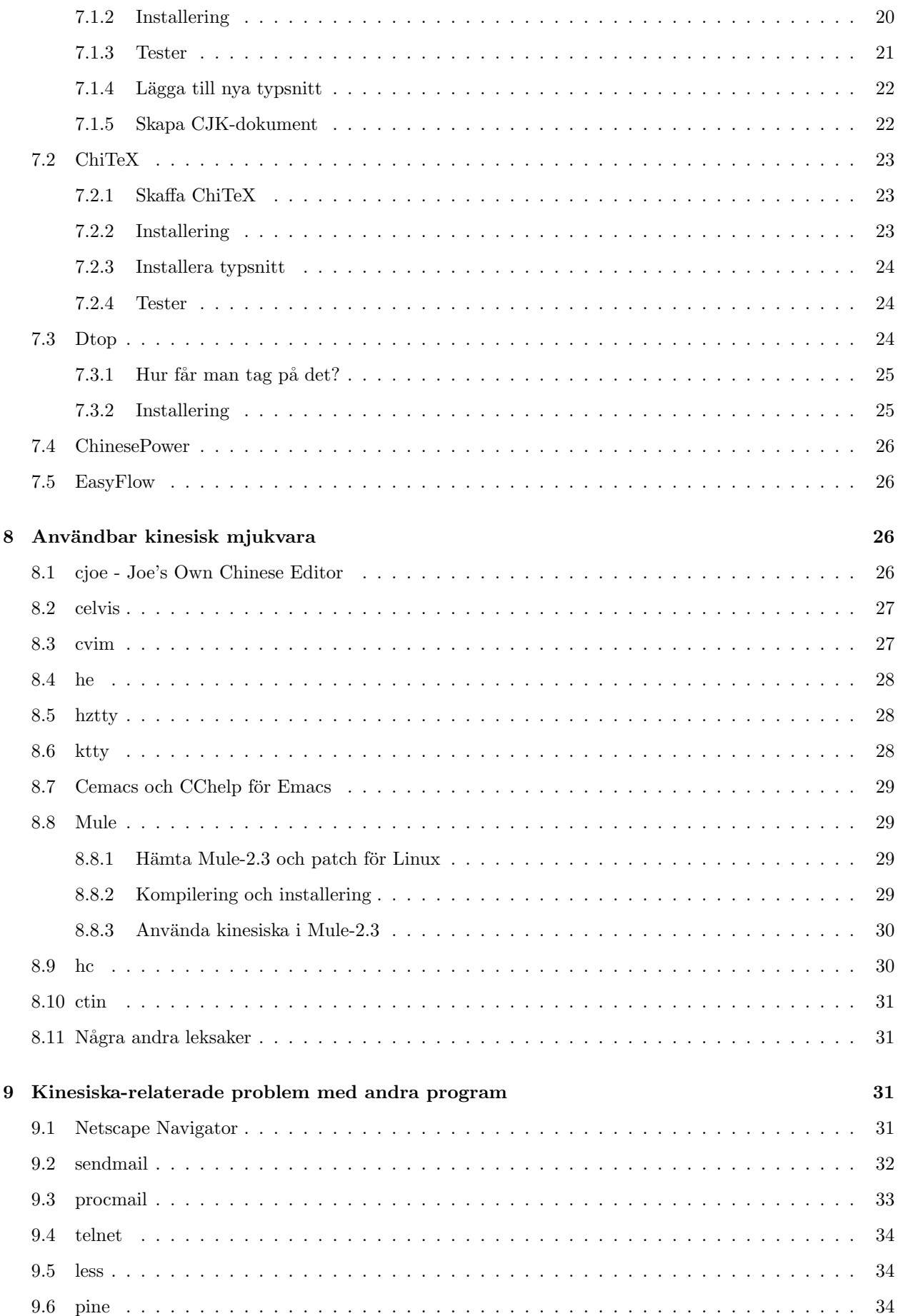

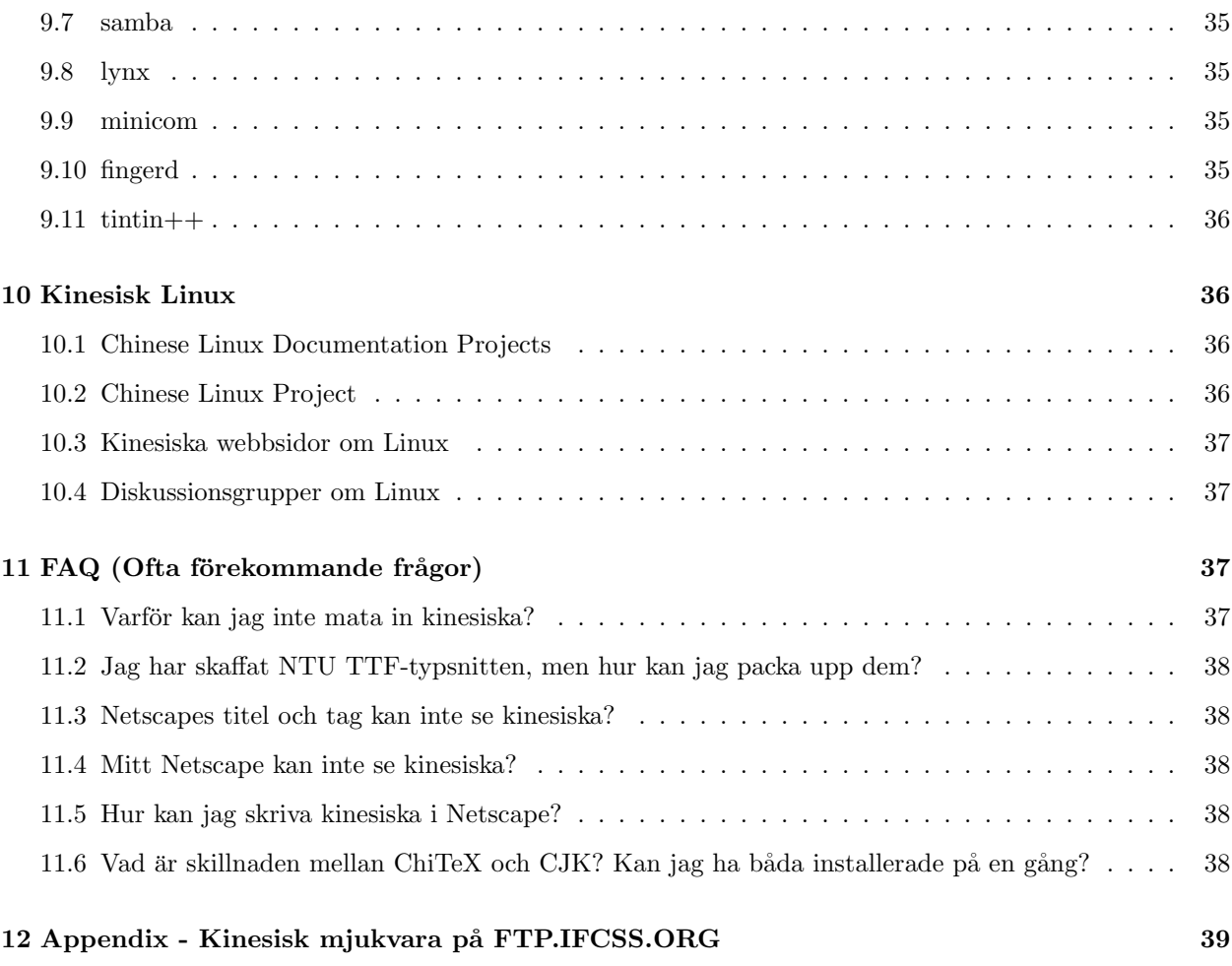

# 1 Förord

# 1.1 Inledning

OBS: Jag skriver det här dokumentet för att hjälpa nybörjare. Om det inte gör det så är det ditt problem, inte mitt! Klaga inte på att jag slösar bort din tid, för ingen behöver besvara dina frågor och ingen behöver skriva dokument för att hjälpa dig! Du har blivit varnad.

Det här är ett dokument, som är del i 10.1 (Chinese Linux Dokumentation Project), som introducerar framåtskridandet med att skapa ett kinesiskt Linux-system. Det speciella med det här HOWTO-dokumentet är, i sin tur, att det är det första, men också *det enda*, som först skrivits på kinesiska, och sedan översatts till engelska.ˆ ˆ

Jag har gjort mitt bästa för att göra det här dokumentet så exakt som möjligt; jag kan dock inte själv garantera att alla operationer och konfigurationer kan utföras exakt och problemfritt på ditt system. Om några problem uppstår, eller något går förlorat, i ditt system, för att du följt exemplen i det här dokumentet, så tar inte vi, författarna, på oss något ansvar.

Det grundläggande syftet med det här dokumentet är att reducera de frågor som ställs igen och igen, på Internet, som "Varför kan jag inte mata in/läsa kinesiska?", "Varför kan jag inte konfigurera xxx?" och så vidare. Detta verkar dock vara omöjligt...

# 1.2 Förutsättningar

Skalet som används i det här dokumentet är sh/bash. Om du använder något annat system, såsom csh/tcsh, så måste du tänka på skillnaderna mellan dem. När det gäller konfigurering av miljö-variabler, t.ex., så använder man, i bash

#### # export TERM=vt100

medan det i csh/tcsh ska vara

# setenv TERM vt100

#### 1.3 Senaste versionen

Jag tillhandahåller, p.g.a. mekanismerna i SGML dokument-formatet, de följande versionerna.

- Ren text
- HTML
- PostScript
- SGML

Du kan ladda ner dessa format från ftp-arkivet ftp://ftp.phys.ntu.edu.tw/pub/CLDP/ howto-translations/.

Du kan också läsa de senaste versionena of det här dokumentet på nätet:

- <http://www.phys.ntu.edu.tw/cwhuang/pub/os/linux/CLDP/Chinese-HOWTO.html>
- HomePage for Chinese Linux Documentation Projects <http://www.linux.org.tw/CLDP/ Chinese-HOWTO.html>

Engelska versioner kan du skaffa från:

- <http://sunsite.unc.edu/LDP/HOWTO/Chinese-HOWTO.html>
- <http://www.phys.ntu.edu.tw/cwhuang/documents/linux-howto/Chinese-HOWTO.html>

En japansk översättning är tillgänglig från (tack till isaji@mxu.meshnet.or.jp):

- <http://jf.gee.kyoto-u.ac.jp/JF/JF-ftp/other-formats/Chinese/Chinese-HOWTO.html>
- <ftp://ftp.kuis.kyoto-u.ac.jp/Linux/JF/other-formats/Chinese/>

# 1.4 Upphovsrätt och kungörelser

Upphovsrätten till det här kinesiska HOWTO-dokumentet tillhör Chih-Wei Huang <cwhuang@phys.ntu. edu.tw>. Du kan göra kopior, distributioner och sprida hela eller delar av dokumentet och uppmuntras väldigt mycket att följa den uppmaningen, så att fler och fler "nettare" kan få lite hjälp från det här kinesiska HOWTO-dokumentet, vad gäller icke-kommersiellt bruk. (Var vänlig ta INTE bort mitt namn från det.) För kommersiell användning, kontakta först författaren. Varumärken och program som nämns i det här dokumentet tillhör sina respektive företag eller personalen.

# $1.5$  Mål

Jag hoppas att det här dokumentet kan erbjuda en komplett och själv- tillräcklig förklaring av de olika aspekterna av att använda kinesiska på Linux-system. Sådant som spelar någon roll, gällande implementationer av kinesiska under Linux, är det som gör det komplett. Detta begränsas dock av den enskildes intelligens och möjligheter, det slutgiltiga målet är nästan ett "mission impossible" (omöjligt uppdrag, övers. anm.); alltså, om det det fattas något, eller om det finns några nackdelar med det, var vänlig tala om detta för mig.

#### 1.6 Tillkännagivanden

Jag vill tacka Hong Zhang <zhangh@earthlink.net> för att han startade detta kinesiska HOWTOdokument, och för att hans dokument ligger till grund för denna nya version.

Jag vill också tacka Cd Chen <cdchen@linux.ntcic.edu.tw> för att han slutförde avdelningen 4 (Visa och mata in kinesiska).

Översättaren, som är Frank J.S. Chen <frank63@ms5.hinet.net>, har också förtjänat ett tack, för att han ¨oversatt detta dokument till engelska.

Det är många fler som bör tackas, för att de lagt ner arbete på att göra Linux mer tillgängligt på kinesiska. Det är på grund av deras hårda arbete vi idag kan njuta av en bekväm, kinesisk miljö under Linux.

# 1.7 Översättarens anmärkningar – Frank J.S. Chen

Det här arbetet påbörjades den 9/1-98 och avslutades  $11/1-98$ , och jag kallar det för version 0.1, som jag alltid gör med det inledande stadiet av något. Jag uppskattar det hårda arbete, som lagts ned på den kinesiska versionen av detta dokument, för dess fina framställning, och för att det inte utelämnar några detaljer, när det gäller kinesiska saker. Ju mer jag översatt, desto mer har jag lärt mig. Efter att ha granskat de meningar jag översatt, har jag insett att många av dem inte ser ut som äkta amerikansk-engelska, eller så kallad kinesisk-stil engelska. Tja, om du är duktig inom det här området av översättning, eller är det minsta intresserad av det datavetenskapliga området, något i denna engelska artikel, såsom grammatik, stil, Linux eller kinesisk teknologi, översättning, och så vidare, så är din hjälp mycket välkommen, och jag är dig mycket tacksam.

# 1.8 Svenska översättarens anmärkningar – Linus Åkerlund

Arbetet på denna översättning inleddes 30 maj 1998 och avslutades dagen efter.

Den här svenska översättningen är baserad på den engelska, eftersom jag inte behärskar kinesiska. Om någon som kan kinesiska skulle vilja göra ett försök att rätta till de misstag som uppstått, under de två led som denna översättning utgjorts av, så skulle jag vara mycket tacksam, och ännu mera tacksamma skulle de som vill få ut information ur detta dokument vara. Som ett resultat av de stora skillnaderna som finns mellan den kinesiska och den engelska meningsbyggnaden, så kan den engelska översättningen då och då se en smula underlig ut. Dessa underligheter har jag i möjligaste mån försökt konvertera till korrekt svenska, men jag är väl medveten om att språket i det här dokumentet är under all kritik.

Jag har haft vissa problem med översättningen av engelska datatermer. Jag har försökt att vara konsekvent i översättningen, men är inte säker på att jag lyckats fullt ut med detta. Vissa begrepp kan se väldigt konstruerade ut, t.ex. så använder jag "skal-program" som översättning av det engelska "shell-script" och "script". På vissa ställen har jag låtit bli att översätta vissa begrepp, t.ex. "description file", eftersom en översättning eventuellt skulle se alltför vardagsspråklig ut, och på så sätt endast skapa förvirring. På vissa ställen har jag även känt mig tvungen att ta till svengelska uttryck, såsom "webb-sajt", vilket torde vara förståeligt, men inte språkligt korrekt eller vackert. Ordet "patch" har jag lämnat som det är, då jag inte kommit på någon bra översättning, som skulle se förståelig ut.

I program-beskrivningarna i Appendixet har jag endast översatt själva beskrivningarna av programmen, inte rubrikerna. På vissa ställen i dokumentet har jag känt mig tvungen att sätt in små förtydliganden, vilka står inom parenteser.

# 2 Svårigheter med att använda kinesiska på Linux-system

I den här avdelningen görs ett försök att göra en generell beskrivning av de möjliga problemen med att använda kinesiska under Linux; detta gör det möjligt för dig att hitta de huvudsakliga lösningarna, då du stöter på problem. De tillkortakommanden vi stöter på här uppträder faktiskt inte bara under Linux, utan även under andra system. Vidare är hela datorvärlden berörd. Om den här avdelningen inte faller dig i smaken, eller om du har bråttom med att sätta igång med det praktiska, så kan du hoppa fram till avdelningen 4 (Visa och mata in kinesiska)!

Som vi alla vet är ett kinesiskt ord, i datorer, sammansatt av två bytes. De mest populära kodnings-formaten inkluderar BIG5-koderna, vilka används i Taiwan, och GB-koderna, som används i det huvudsakliga Kina. Den första byten är större än det numeriska värdet 128, alltså vad vi kallar icke-ASCII-kod. (ASCII-koder är koder som är mindre än 128.)

Ja! Och? Här kommer poängerna! P.g.a. olika sorters anledningar så tog många program, förr i tiden, inte hänsyn till möjligheten av icke-ASCII- koder, som en del av data-inmatningen.

Dessa sorters program antar att alla data, som preparerats för bearbetning är begränsad till ASCII-kodernas omfång, och det värsta är, att när de stöter på icke-ASCII-koder, så leder förutsättningen av deras ickeexistens till att de avkortas, vilket oftast görs genom att den åttonde biten tas bort. Det här är det så kallade "8-bit clean problem".

Ditt program, t.ex., tar alltid för givet att det du matar in endast består av sju-bitars ASCII-koder. När du skriver in kinesiska ord, tas den åttonde bitten bort, så att indatan, i de fall den består av kinesiska tecken, kommer att bli korrupt.

Kommunikationsprogram, på Internet, kan oftast bara skicka sju-bitars koder. Ett notoriskt exempel är sendmail. sendmail kan bara skicka och ta emot sju-bits meddelanden, vilket har lett till många udda kodnings- metoder, kodningen av vilka orsakar stora störningar hos mottagaren, vilket kännetecknar postande av kinesiska e-brev (som uuencode, base64, QP osv.). (Ganska ofta tänker jag för mig själv, att om de som hittade på e-post kunde ha varit lite mera framsynta, så skulle vi kanske haft mycket mindre problem än vad vi har idag.)

Det här problemet verkar vara mycket mera komplicerat på Internet. Även om du och dina mottagare har era maskiner, med sendmail, inställda för att kunna hantera kinesiska meddelanden, så kan mottagaren få korrupta e-brev i alla fall. Detta beror på att e-brevet, innan det når sin destination, passerar flera servrar på Internet; om en enda av dessa servrars sendmail klipper av den åttonde biten, så förstörs e-brevet. Med program baserade på klient/server-arkitekturen kanske problemet är på klient-sidan, eller på server-sidan, eller på båda.

Applikationer som inte är kapabla att identifiera kinesisk kodning är också ett stort problem, frånsett deras problem att handskas med data som inte är ASCII-kod. Detta beror på att de flesta program (även om de klarar av att handskas med åtta-bitars data) ser ett kinesiskt ord som två individuella bytes. Under vissa förhållanden skapar inte detta några problem, men på vissa punkter kan det leta till beklagliga katastrofer.

Applications which are incapable of identifying the Chinese encoding are also a major problem, apart from being unable to deal with non-ASCII codes' data. That is, most programs(even if they can deal with 8-bit data accurately) all take a Chinese word as two individual bytes. This won't cause problems under some conditions, but it will show an unfortunate disaster under some spots.

Det mest uppenbara problemet är att även om du t.ex. kan mata in kinesiska ord ordentligt, men hela ordet delas upp i två delar, så kan endast en byte (kolumn) tas bort med backspace-tangenten, och den överblivna halvan blir en korrupt kod, om du försöker ta bort ett helt ord, genom att trycka backspace en enda gång. Ett vidare problem är att en texteditor kan byta till ny rad mitt i ett kinesiskt ord, vilket gör koderna korrupta, eller den kan tro att en lång kinesisk mening är som en lång engelsk mening, och låter bli att börja på en ny rad, vilket gör skärmbilden ful och kaotisk.

Det finns ännu värre problem! Vissa kinesiska ord innehåller speciella koder, vilka korresponderar till någon speciell mening. Dessa koder kan göra att vissa program producerar allvarliga fel, eller till och med kraschar, då de stöter på dessa koder.

Nedan ska vi försöka framföra några bestämda metoder, vilka dock är delvisa, icke kompletta och även otillfredsställande. Endast när all mjukvara kan klara av kinesiska, kan kanske dessa problem lösas fullständigt.

Dock, fler och fler program har lagt märke till nödvändigheten av internationalisering, t.ex. så kan de flesta servrars 9.2 (sendmail)-program nu klara av åtta-bits e-brev exakt; det är inte bara kinesiska e-brev som behöver åtta-bits tecken, utan även många multi-media e-brev behöver åtta bitar. 9 (Massor av program) behöver inte längre några modifikationer alls, eller behöver bara konfigureras korrekt, för ändamålet att läsa kinesiska. Samtidigt är det fler och fler som hänger sig åt att framställa kinesisk mjukvara. Låt oss vänta och hoppas.

# 3 Var får man tag på kinesisk mjukvara?

# 3.1 Webbsidor med kinesisk mjukvara

Det mesta av den kinesiska mjukvara som beskrivs i detta dokument kan hämtas hem från nedanstående ställen:

- <ftp://linux.cis.nctu.edu.tw/>
- <ftp://linux.csie.nctu.edu.tw/pub/chinese/>
- <ftp://chinese.linux.org.tw/pub/Chinese/>
- <ftp://NCTUCCCA.edu.tw/Chinese/ifcss/software/>
- <http://cnapps.ifcss.org/>
- <http://irpslibrary.ucsd.edu/software/chinese\_software/index.html>

# 3.2 Använda Archie

Det är vanligt att frågor såsom "Var kan jag hitta xxx?" dyker upp på Internet. Det finns faktiskt ett väldigt bra hjälp-program, Archie, för att söka efter mjukvara du behöver. Gå till http://archie.edu.tw/archie. html, och skriv sedan in namnet på den mjukvara du söker efter. Om du till exempel skulle vilja ha tag på xcin, skriv bara in "xcin", och du kommer få upp all xcin-relaterad mjukvara på skärmen. Sen är det bara att välja närmaste ställe att ladda ned den mjukvara du vill ha. Mer detaljerade exempel kan du hitta på Archies hemsida.

Du kan även använda text-läge. telnetta archie.edu.tw och logga in som archie, skriv sedan in prog FILENAME, så här:

```
Archie > prog xcin-2.1d.tar.gz
# Search type: sub.
# Your queue position: 1
# Estimated time for completion: 5 seconds.
working... =Host linux.cis.nctu.edu.tw (140.113.166.117)
Last updated 08:47 27 Nov 1997
   Location: /packages/chinese/xcin
      FILE -rw-r--r-- 1106789 bytes 08:58 25 Jul 1997 xcin-2.1d.tar.gz
```
# 4 Visa och mata in kinesiska

För kinesiska DOS- eller Windows95-system, så behöver du inte titta på den här avdelningen. Dock, om du har ett Linux-system, så är konfiguration definitivt nödvändig, om du vill ha ett kinesiskt system.

#### 4.1 xcin+crxvt

Det är sannerligen riktigt att man kan använda en kombination av xcin och crxvt som en väg till att lösa problemen med kinesisk in-ut-hantering, om man ¨ar bekant med X Window system.

Xcin, i kombination med X Window Chinese Input, är ett system för kinesisk indata, som körs under X. Eftersom xcin använder sig av en klient/server-modell, är allt du behöver göra att starta ett xcin-fönster, så att du kan manipulera ett flertal crxvt virtuella terminaler under samma fönster, vilket kräver mycket små resurser. Det ger också möjlighet att använda diverse indata-program, såsom Wang-Hsing eller "natural input" (naturlig indata, övers. anm.), vilket kan välja matchande ord själv. Under tidigare stadier av utvecklingen behövde man "the ETen Chinese System", innan man kunde installera xcin, för att konvertera typsnitt och tabeller för att passa i xcin. Efter att Tung-Han Hsieh <thhsieh@twclx.phys.ntu.edu.tw> blev ansvarig för den frivilliga utvecklingen av xcin, har detta fruktansvärda problem blivit löst!

Den nyaste versionen är för tillfället 2.3.02. Detta är dock en beta- version. Vill du ha en mer stabil version, använd xcin-2.1d.

#### 4.1.1 Skaffa mjukvaran

Ladda ned källkoden till xcin från nedanstående ftp-arkiv:

```
ftp://linux.cis.nctu.edu.tw/packages/chinese/xcin/xcin-2.1d.tar.gz
ftp://linux.cis.nctu.edu.tw/packages/chinese/xcin/xcin-2.3.02.tar.gz
```
#### 4.1.2 Installering av xcin

Först behöver du ha xcin-2.3.02.tar.gz tillgänglig, för att installera xcin version 2.3.02, sedan kan du packa upp den i vilken katalog du vill:

```
# tar xzvf xcin-2.3.02.tar.gz
....
# cd xcin-2.3.02
# ./configure Följ instruktionerna på skärmen, för att modifiera de olika alternativen, ett efter ett.)
# make
```
# make install

Nu har du avslutat installationen av xcin version 2.3.02.

Du kan också skaffa samma version av xcin, xcin-2.3.02.i386.rpm, för RedHat, vilken Cd Chen är ansvarig för·

ftp://linux.ntcic.edu.tw/personal/cdchen/Chinese-RedHat-Packages/XCIN/RPMS/ xcin-2.3.02-1.i386.rpm

Installera det genom att skriva:

# rpm -Uvv xcin-2.3.02-3.i386.rpm

### 4.2 yact

Yact är ett system för att visa och mata in kinesiska tecken i textläge (i konsollen). Den stora skillnaden mot chdrv är att yact använder din dators grafikkort genom svgalib. Om inte svgalib har information om ditt grafikkort, kommer du antagligen inte att kunna använda yact under Linux.

Det bästa med yact är att typsnitten har en upplösning på 24x24 punkter, och ser mycket bättre ut än andra kinesiska inmatningssystem för konsollen. Det klarar även av scrollning av sidor mycket bättre än andra program. Den senaste versionen av yact är för tillfället yact-p4.

Du kan skaffa yact ifrån:

ftp://linux.cis.nctu.edu.tw/packages/chinese/yact/yactp4.tar.gz

Att konfigurera yact är också mycket enkelt. Efter att du har skaffat källkoden, packa upp den och kontrollera att Makefilen är korrekt, skriv sedan "make all" vid skal-prompten, för att installera alla filer. Läs READMEfilen för mer detalierad information.

Nästa steg är att konfigurera typsnitten. Yact använder HBF-typsnitt, men dessa typsnitt finns inte med i yact-paketet, vilket innebär att du måste ta några extra steg för att få tag på dem. Att använda ETen Chinese System är en rekommendation från upphovsmannen till dessa typsnitt. Kopiera HBF-typsnittens "description file" et24.hbf till yacts typsnitts-katalog, /usr/local/lib/yact, och byt namn på den till hzfont.hbg. Kopiera sedan STDFONT.24, SPCFSUPP.24, SPCFONT.24 och ASCFONT.24 till katalogen /usr/local/lib/yact och byt namn på ASCFONT.24 till 12x24.

De fria HBF-typsnitten är också tillgängliga. Byt namn på dessas 256 ASCII typsnitt till 12x24 och namnet på GBH-typsnittens "description file" till hzfont.hbf. Placera både "description file" och typsnitts-filerna i /usr/local/lib/yact, sen ska allt fungera.

# 4.3 bcs16

Eftersom yact behöver svgalib, med en upplösning på  $1024x768$  punkter, för att fungera, så kan inte de utan ET4000-kort få det att fungera, vilket gör att de inte är fullt nöjda med sitt kinesiska system. Bcs16 är en modifierad version av yact, som tar hand om dessa nackdelar. Det behöver bara en upplösning på 640x480, vilket man kan få med de flesta grafikkort.

Hämta bsc16 från följande ställe:

ftp://linux.cis.nctu.edu.tw/packages/chinese/bcs/bcs007a.tgz

#### Installering

• Packa upp och kompilera enligt det följande:

```
# tar zxvf bcs007a.tgz
# cd bcs16
# make
# cp bcs16 /usr/local/bin
```
- Bcs16 använder yacts indata-tabeller som standard, varför du först måste installera och konfigurera yact, för att få bcs16 att fungera. Version 0.05 och senare har dock stöd för individuell Boshiamyindata, så om du inte behöver någon annan sorts inmatning, som finns i yact, så behöver du inte installera yact först. Hämta bara Boshiamy- tabellen, liubig5.tab, DOS-versionen, och lägg den i /usr/local/lib/yact.
- Lägg filerna under data-katalogen /usr/local/lib/yact, och lägg även dit typsnitts-filerna spcfont.15, spcfsupp.15 och stdfont.15.
- Om du vill ha GB-koder eller japanska eller koreanska, skaffa typsnitten cclib.16.gz, cclib16a.gz, jis.16.gz och ksc.16.gz från nedanstående ftp-arkiv och packa upp dem i /usr/local/lib/yact:

```
ftp://nctuccca.edu.tw/Chinese/ifcss/software/fonts/
```
- Om du har filer för skapande av typsnitt, eller en uppsättning "Sea-fonts", så kan du kopiera dem till /usr/local/lib/yact/usrfont.15m också.
- Kör bcs16. Tryck Alt-H för att få mer detaljerade instruktioner.

Skaparen av bcs16 är cnoize.bbs@bbs.cis.nctu.edu.tw.

# 4.4 chdrv

chdrv är ett kinesiskt emulator-program för att visa och mata in kinesiska under konsollen. Eftersom chdrv måste ha direkt tillgång till tty-enheten så måste det startas av root. chdrv underhålls nu av Yu-ChungWant <wycc@iis.sinica.edu.tw>, och den senaste versionen ¨ar chdrv-1.0.10.

#### 4.4.1 Skaffa chdrv

Du kan hämta det från:

ftp://linux.cis.nctu.edu.tw/packages/chinese/chdrv/

Hämta källkods-paketet, chdrv-1.0.10.tar.gz, binär-paketet, chdrvbin-1.0.10.tar.gz, och typsnitts-paketet, chdrvfont.tar.gz.

#### 4.4.2 Installering av chdrv

Packa upp den komprimerade binär-filen:

- # tar xvzf chdrvbin-1.0.10.tar.gz
- # mv chdrvfont.tar.gz chdrv-1.0.10/
- # cd chdrv-1.0.10

Läs installerings-instruktionerna i filen INSTALL.1.0 och modifiera install-filen. Om du vill att shadowlösenord ska fungera så måste du ändra på inställningarna i chinese.conf. Ta bort kommentaren på raden:

```
LOGINPROGRAM /bin/telnet
```
Kommentera den här raden:

```
LOGINPROGRAM /bin/login
```
Nu kan du köra installerings-skal-programmet:

# ./installbin

# 4.5 cxterm

cxterm är en kinesisk virtuell terminal, som körs under X Window system. Det är det äldsta programmet för att visa och mata in kinesiska i en virtuell terminal, och den kommer med flera kodnings-format för kinesiska, BIG5-koder, GB-koder, HZ-koder osv. Eftersom varje cxterm som öppnas måste ladda in kinesiska data i minnet, går det åt en hel del system-resurser, för att köra det.

# 4.5.1 Skaffa cxterm

Den senaste versionen är 5.0.p3 och filen heter cxterm5.0.p3.tar.gz, vilken innehåller både cxterm-koder och kinesiska typsnitt. Du kan hämta den från:

```
ftp://ftp.ifcss.org/pub/software/x-win/cxterm/
```
Du kan även hämta en rpm från ftp.redhat.com: cxterm-color-5.0p3-1.i386.rpm, cxterm-color-big5-5.0p3-1.i386.rpm, cxterm-color-gb-5.0p3-1.i386.rpm.

ftp://ftp.redhat.com/pub/contrib/hurricane/i386/

# 4.5.2 Installering av cxterm

Packa upp paketet:

```
# tar -xvzf cxterm5.0.p3.tar.gz
```
Den ovanstående instruktionern kommer att skapa en ny katalog, som heter cxterm-5.0. Skriv sedan följande:

```
# cd cxterm-5.0
# ./config.sh
```
Du måste logga in som root för att köra "./config.sh", om du vill att alla användare av systemet ska kunna köra cxterm. Sen kan du avsluta installeringen genom att utföra följande:

```
0. Read COPYRIGHT Notice
1. Compile, Install, and Configure "CXTERM 5.0" in One Step
2. Compile cxterm (not to install)
```
3. Install cxterm (after successful compilation in 2) 4. Install additional Chinese font(s) for your X window 5. Configure your account for using cxterm (after installation in 3)

x. Exit Please choose (0/1/2/3/4/5/x) :

Om du vill att allt ska utföras automatiskt, så välj alternativ 1, och skriv sedan in namnet på den katalog där du vill spara cxterm. Om du frågar mig, så skulle jag rekommendera /usr/local/chinese. Två typer av kinesiska typsnitt kommer med detta paket, om du väljer alternativ 1 och 3 går hela installeringen automatiskt. Du kan även välja alternativ 4, för att installera extra typsnitt. Efter att du installerat cxterm, måste du lägga cxterm och CXterm i en katalog i din sökväg:

```
# export PATH=$PATH:/usr/local/chinese/bin
```
CXterm är bara ett skal-program, för att ladda resurser för X och cxterm. Om du vill använda GB-koder, använd följande kommando:

# CXterm -gb

Annars, om du vill använda BIG5-koder, använda detta kommando:

```
# CXterm -big5
```
#### 4.5.3 Färg-patch för cxterm

På ftp://ftp.ifcss.org/pub/software/x-win/cxterm kan du hämta en färg- patch för cxterm. Om du använder denna patch kan du använda ANSI-färger i cxterm. Om vi förutsätter att du har placerat originalfilerna för cxterm i /tmp/cxterm-5.0, så kan du skriva:

# cp cxterm-5.0.p3-color.patch.gz /tmp # gzip -d cxterm-5.0.p3-color.patch.gz # patch < cxterm-5.0.p3-color.patch # cd cxterm-5.0 # ./config.sh

# 4.6 XA (Xcin Anywhere)

XA är ett litet verktyg, vilket låter dig skriva kinesiska ord, med xcin, under alla vanliga X-baserade program. XA är en förkortning för Xcin Anywhere. Om du använder XA, tillsammans med XCWin (eller XA+CV), så kan du åstadkomma en miljö som låter dig använda kinesiska, även i program som inte stödjer kinesiska. Alltså, xterm blir helt naturligt cxterm-lik. Tufft, eller hur? XA är dock extremt instabilt, och du måste själv ta ansvar för riskerna, om du väljer att testa det. Som med det mesta andra, så måste du ha xcin installerat, innan du kan få XA att fungera. Du kan plocka hem XA från:

ftp://linux.cis.nctu.edu.tw/packages/chinese/xcin/XA/

Packa upp paketet. Kör ./configure för att skapa mk och config.h, som behövs vid kompileringen, genom att använda ./mk. Om det fungerar, skriv in ./mk test xterm, för att kolla om xcin kan anropas och skriva kinesiska under xterm. Om inga problem uppstår, kopiera wrap.so till /usr/local/lib, enligt följande syntax:

# LD\_PRELOAD=/usr/local/lib/wrap.so netscape &

Sen är det bara att följa den vanliga metoden, som du använder i xcin.

Skaparen av XA ärweijr.bbs@bbs.ntu.edu.tw.

# 4.7 Nya inmatningar

För tillfället finns det två vanliga format för inmatnings-tabeller, nämligen tit och cin, vilka båda är rena text-format. (Det innebär att du kan modifiera dem direkt från en editor.) De flesta kinesiska system kommer dock med speciella verktyg för att byta ut ren text mot speciella binär-format, för att snabba upp söknings-metoderna. Innan du konfigurerar vissa indata måste du först använda tit, cin eller format för modifiering.

Jag kommer att ta Bo-Shia-My-inmatning som ett exempel, för att visa hur man kan lägga till det under olika sorters kinesiska system. Indata-tabellerna kan du hitta på: ftp://ftp.cis.nctu.edu.tw/UNIX/Chinese/ Boshiamy/.

Andra tit-filer finns också tillgängliga från: ftp://ftp.ifcss.org/pub/software/x-win/cxterm/dict/.

#### 4.7.1 xcin

Använd hjälp-programmet cin2tab, vilket kommer med xcin, för att göra om en cin-tabell till en tab-tabell.

```
# cin2tab boshiamy.cin
```
Detta kommer att producera två filer: boshiamy.tab och boshiamy.tab.rev. Lägg dem i xcin-katalogen och aktivera xcin:

```
# xcin -in9 boshiamy.tab
```
För att använda Bo-Shia-My-inmatning, tryck Ctrl-Alt-9.

# 4.7.2 yact & bcs16

Yact använder sig av cit version 2, samma som cxterm. Du kan använda tit2cit, vilket kommer med yact, för att omvandla mellan boshiamy.tit och cit.

Flytta boshiamy.cit till /usr/local/lib/yact och gör en symbolisk länk till den:

```
# ln -s boshiamy.cit 9
```
Precis som i xcin kan du trycka Ctrl-Alt-9 för att starta Bo-Shia-My-inmatning.

#### 4.7.3 chdrv

Lägg först boshiamy.tbl i /usr/local/lib/chinese. Modifiera sedan /etc/chinese.conf, genom att lägga in den följande sektionen, INPUT, i den:

BEGIN INPUT PHONETIC /usr/local/lib/chinese/phone.def MULTI /usr/local/lib/chinese/boshiamy.tbl END INPUT

Avslutningsvis, använd verktyget chconfig, vilket kommer med chdrv, för att aktivera ändringarna i /etc/chinese.conf.

#### 4.7.4 cxterm

Omvandla boshiamy.tit till cit eller citnf, med tit2cit, som kommer med cxterm, ändra sedan i .Xdefaults, för att sätta en tangentkombination för Bo-Shia-My-inmatning. Konsultera den tekniska dokumentationen som kommer med cxterm, för mer information om installering och implementering i detalj.

# 4.8 Problem med inmatning

När du lyckats etablera ett kinesiskt system har du redan lyckats visa kinesiska tecken, på din bildskärm, under Linux. Dock, när du försöker använda en kinesisk editor kommer du att finna att ditt Linux-system bara kan visa kinesiska tecken, det kan inte ta emot inmatning av kinesiska tecken. Du måste själv ändra på två saker för att få Linux att acceptera både in- och utmatning av kinesiska, om du vill göra något åt dessa problem. Först och främst måste du lägga till en "locale"- inställning till ditt skals profile-fil (läs locale mini-HOWTOn, för information om locale). Vidare så måste du lägga till vissa inställningar i din .inputrc-fil, i din hemkatalog, för att få inmatningen att fungera. (Om du inte har en .inputrc-fil i din hemkatalog, så lägg till en sådan själv.) Nedan kommer de inställningar som bör göras i skalets profile-fil och .inputrc, för att de ska fungera globalt (bara som referens, dock):

Bash-skalet: lägg till följande i /etc/profile:

stty cs8 -istrip stty pass8 export LANG=C export LC\_CTYPE=iso-8859-1

Tcsh-skalet: lägg till följande i /etc/csh.login eller /etc/csh.cshrc:

stty cs8 -istrip stty pass8 setenv LANG C setenv LC\_CTYPE iso-8859-1

Lägg till följande till filen .inputrc i din hemkatalog:

set convert-meta off set output-meta on

Slutligen kan du skapa en text-fil, vilken innehåller kinesiska ord, och använda grep för att leta i den. Om grep kan hitta något exakt, så innebär det att ditt Linux-system nu kan arbeta med kinesiska ord.

# 5 Kinesiskt X Window system

X-Window-systemet är ett mjukvaru-paket med ett kraftfullt grafiskt användargränssnitt, som körs under UNIX-system. XFree86 är en modifierad, fri version av MIT X Window System.

# 5.1 CXWin

Det kinesiska X, förkortat CXWin, är en patch för XFree86, vilken gör att X kan visa kinesiska tecken. Skaparen av denna patch är srlee <mailto:srlee@csie.nctu.edu.tw>. CXWin stödjer endast BIG5-kodning för tillfället, och ger dig kinesiska "pop-up-menyer", kinesiska titlar på fönstren och gör att ett stort urval av fönsterhanterare och program kan visa kinesiska tecken.

#### 5.1.1 Hur får man tag på det?

Du kan hämta CXWin 3.3 från detta ftp-arkiv:

ftp://linux.cis.nctu.edu.tw/packages/X/Xserver/CXwin/3.3/

Om du använder XFree86 3.2, kan du hämta en Linux-version i ELF-format, av version 3.2:

ftp://linux.cis.nctu.edu.tw/packages/chinese/CXwin/binaries/

Allt du behöver göra är att hämta den X-server som korresponderar med din egen. T.ex., om ditt grafikkort matchar XF86 SVGA, hämta bara XF86 SVGA.gz. XF86 SVGA.gz bör fungera korrekt med de flesta grafikkort.

Om ditt system är rpm-kompatibelt så kan du hämta det senaste CXWin, 3.3.1., som rpm:

ftp://linux.cis.nctu.edu.tw/packages/X/Xserver/CXwin/3.3.1/

#### 5.1.2 Patchar

Du kan hämta patcharna från samma ställe, för att själv kompilera binär- filer, om du har källkoden till XFree86.

#### 5.1.3 Installering

Kolla upp att du har dessa "shared libraries", om du har valt att använda CXWin 3.3 (du kan använda ldconfig  $-p$  för att se efter):

```
libm.so.5 => /lib/libm.so.5.0.6
libdl.so.1 => /lib/libdl.so.1.7.14
libc.so.5 => /lib/libc.so.5.3.12
```
Om du har valt CXWin 3.2, så behöver du libc version 5.2.18 eller senare.

Packa först upp den gzippade filen:

# gzip -d XF86\_SVGA.gz

Flytta den ursprungliga X-servern, som root-identifikation:

# cd /usr/X11R6/bin # mv XF86\_SVGA XF86\_SVGA\_BACKUP

Placera den uppackade CXWin på samma ställe och skapa en adekvat symbolisk länk:

# mv /tmp/XF86\_SVGA /usr/X11R6/bin # chown root.bin XF86\_SVGA # chmod 4755 XF86\_SVGA # ln -sf XF86\_SVGA X

Om du har valt att hämta ett rpm-paket, så är allt du behöver göra att skriva:

# rpm -Uvv XFree86-SVGA-3.3.1-1c.i386.rpm

CXWin behöver följande fyra BIG5-typsnitt för att fungera normalt: taipei15, taipei16, taipeik20 och taipeik24. Installera dessa kinesiska typsnitt i överensstämmelse med metoden i nästa avsnitt.

#### 5.2 Installering av kinesiska typsnitt

#### 5.2.1 Var får man tag på dessa typsnitt?

Du kanske redan har installerat några kinesiska typsnitt. Är det GB- typsnitt, så kan du hitta dem på följande sätt:

```
# xlsfonts | grep gb
-cclib-song-medium-r-normal--0-0-72-72-c-0-gb2312.1980-1
-cclib-song-medium-r-normal--16-160-72-72-c-160-gb2312.1980-1
-isas-fangsong ti-medium-r-normal--0-0-72-72-c-0-gb2312.1980-0
-isas-fangsong ti-medium-r-normal--16-160-72-72-c-160-gb2312.1980-0
-isas-song ti-medium-r-normal--0-0-72-72-c-0-gb2312.1980-0
-isas-song ti-medium-r-normal--16-160-72-72-c-160-gb2312.1980-0
-isas-song ti-medium-r-normal--24-240-72-72-c-240-gb2312.1980-0
hanzigb13fs
hanzigb13st
hanzigb16fs
hanzigb16st
hanzigb24st
```
De sista fem typsnitten fungerar som alias åt de fem andra. För att se efter vilka BIG5-typsnitt du har installerade, använd:

```
# xlsfonts | grep big5
-kc-kai-medium-r-normal-fantizi-0-0-75-75-c-0-big5.eten.3.10-1
-kc-kai-medium-r-normal-fantizi-20-200-75-75-c-200-big5.eten.3.10-1
-kc-kai-medium-r-normal-fantizi-24-240-75-75-c-240-big5.eten.3.10-1
-kc-ming-medium-r-normal-fantizi-0-0-75-75-c-0-big5.eten.3.10-1
-kc-ming-medium-r-normal-fantizi-15-150-75-75-c-160-big5.eten.3.10-1
-kc-ming-medium-r-normal-fantizi-24-240-75-75-c-240-big5.eten.3.10-1
-uw-ming-medium-r-normal-fantizi-0-0-75-75-c-0-big5.eten.3.10-1
-uw-ming-medium-r-normal-fantizi-16-160-75-75-c-160-big5.eten.3.10-1
-uw-ming-medium-r-normal-fantizi-20-200-75-75-c-200-big5.eten.3.10-1
-uw-songti-medium-r-normal-fantizi-0-0-75-75-c-0-big5.eten.3.10-1
-uw-songti-medium-r-normal-fantizi-20-200-75-75-c-200-big5.eten.3.10-1
-uw-songti-medium-r-normal-fantizi-24-240-75-75-c-240-big5.eten.3.10-1
```
Du kan hitta alla dessa typsnitt på detta ftp-arkiv: ftp://ftp.ifcss.org/pub/software/fonts/

Detta förutsatt att du inte redan har dem alla installerade, eller att du vill ha fler av dem. Typsnitten i gb/bdf/ är GB-typsnitt, medan de i big5/bdf/ är BIG5-typsnitt.

#### 5.2.2 Installering av X-typsnitt

Vi förutsätter att du redan har ett BIG5-typsnitt, eb5-24k2.bdf.gz, och ett GB-typsnitt, gc24st.bdf.gz. Vad du måste göra först är att förvandla dem till .pcf-format:

```
# gzip -cd eb5-24k2.bdf.gz | bdftopcf -t > eb5-24k2.pcf
# gzip -cd gb24st.bdf.gz | bdftopcf -t > gb24st.pcf
# compress *.pcf
```
Installera dem sedan under /usr/X11R6/lib/X11/fonts/misc:

```
# mv *.pcf.Z /usr/X11R6/lib/X11/fonts/misc/
# cd /usr/X11R6/lib/X11/fonts/misc
# mkfontdir .
```
Nu bör fonts.dir innehålla de följande två raderna:

```
eb5-24k2.pcf.Z -kc-kai-medium-r-normal-fantizi-24-240-75-75-c-240-big5.eten.3.10-1
gb24st.pcf.Z -isas-song ti-medium-r-normal--24-240-72-72-c-240-gb2312.1980-0
```
Du kan skapa alias för dessa typsnitt, för fördelen att du spar tid då du använder kinesiska program. Lägg till följande två rader i fonts.alias:

```
gb24st "-isas-song ti-medium-r-normal--24-240-72-72-c-240-gb2312.1980-0"
taipeik24 "-kc-kai-medium-r-normal-fantizi-24-240-75-75-c-240-big5.eten.3.10-1"
```
Sedan måste du säga åt X-servern att ladda om denna konfiguration:

```
# xset fp rehash
```
Om allt fungerar så kan du nu använda de nya typsnitten:

# cxterm -GB -fn 12x24 -fh gb24st &

Du kan även placera de här typsnitten i andra kataloger, t.ex. /usr/X11R6/lib/X11/fonts/chinese. För att detta ska fungera måste du, i filen /etc/XF86Config, i avdelningen "Files", lägga till:

FontPath "/usr/X11R6/lib/X11/fonts/chinese/"

Nästa gång du startar X kan du använda de här filerna, utan problem.

#### 5.2.3 Omvandling från andra typsnitt till X-typsnitt

TTF2BDF är ett program, skrivet av lwj, som låter dig omvandla TTF- typsnitt från Windows, till BDFtypsnitt. Du kan hämta det från:

ftp://linux.cis.nctu.edu.tw/packages/chinese/TTF2BDF.EXE

Det är ett Win32-program, så du måste alltså köra det under Windows 95 eller NT.

Nästa steg är att omvandla BDF till PCF, så att du kan använda typsnitten under X. (Du kan använda BDF direkt under X; men BDF-typsnitt är större än PCF, varför PCF torde vara ett bättre val.)

# bdftopcf -t < ming.bdf > ming.pcf

Du kan även omvandla HBF-typsnitt till BDF och PCF. På följande ftp- arkiv finns ett verktyg för att sköta denna omvandling:

ftp://ftp.ifcss.org/pub/software/fonts/utils/hbf.tar.gz

```
# hbftobdf ccfs24.hbf > ccfs24.bdf
# bdftopcf -t < ccfs24.bdf > ccfs24.pcf
```
Andra trevliga typsnitts-omvandlar-program finns att få från:

```
ftp://crl.nmsu.edu/CLR/multiling/General/ttf2bdf-1.8-ELF.tar.gz
ftp://crl.nmsu.edu/CLR/multiling/General/xmbdfed-3.0.tar.gz
```
# 5.3 TaBE & B5LE

TaBE och B5LE (Big5 Locale Enviroment) är två projekt som båda är baserade på locale, för att lösa problemen med att kunna hantera kinesiska tecken under X. Om de kan färdigställas, kan problemen med kinesiskt in- och utmatning under X lösas på ett mycket gediget sätt.

Programmeraren bakom TaBE, shawn, har blivit uttagen till att göra lumpen i Taiwan, och TaBEs hemsida har blivit borttagen (så hemsk?), så det här projektet har varit dött en tid.

Programmeraren bakom B5LE är Thinker <mailto:Thinker.bbs@bbs.yzu.edu.tw>. Huvudplattformen för detta projekt är dock FreeBSD. Om någon lyckas installera B5LE under Linux, var vänlig meddela mig om detta. Hemsidan finns på följande URL:

<http://ftp-cnpa.yzit.edu.tw/thinker/B5LE/>

# 6 Skriva ut kinesiska

Den här avdelningen lär dig hur du kan skriva ut kinesiska dokument, men utan att lära dig hur du ska konfigurera din skrivare; hur du ska göra det får du lista ut själv. De verktyg som presenteras här är alla omvandlare till PostScript-format; du måste alltså konfigurera din skrivare för PostScript, för att kunna skriva ut kinesiska dokument. Om din skrivare inte direkt stödjer PostScript, så kan du installera ghostscript istället. Se PrintingHOWTO för instruktioner.

# 6.1 cnprint

cnprint är ett utskrifts-verktyg för att omvandla kinesisk text till PostScript-format, för vilka kommandona är de vanliga. Det stödjer GB-, HZ- och BIG5-kodning.

### $6.1.1$  Var får man tag på det?

Ladda ned det från ftp://ftp.ifcss.org/pub/software/unix/print. Filen du ska ladda ned hehter cnprint280.tar.gz.

#### 6.1.2 Konfigurera cnprint

cnprint280.tar.gz innehåller endast fem filer:

# ls cnprint.1 cnprint.cmd cnprint280.README cnprint.c cnprint.help

Kompilera det genom följande manövrar:

# gcc cnprint.c -o cnprint # mv cnprint /usr/local/bin # mv cnprint.1 /usr/local/man/man1

#### 6.1.3 Installering av HBF-typsnitt

HBF-typsnitt inkluderar både "description files" och typsnitts-filer. En .hbf-fil är en "header file" som beskriver typsnitt, med en textur och ren text, med filnamn och dess typsnitts-filer. Båda filerna måste installeras. Du kan ladda ned dem från: ftp://ftp.ifcss.org/pub/software/fonts/.

Om du vill använda ccfs24.hbf, t.ex., vilket är ett slags förenklat Sung-imitations-aktigt typsnitt, så måste du skaffa dessa tre filer: ccfs24.hbf, cclib.n24 och ccsym.24. I ifcss-typsnitts-katalogen listar 00index.txt alla HBF-typsnitts filnamn. Skapa en specifik katalog, för att lagra HBF-typsnitten, t.ex. /usr/local/lib/chinese/HBF/. Placera alla HBF "description files" och typsnitts-filer du har i denna katalog, och exportera sedan den kompletta sökvägen till katalogen för HBF som en miljö-variabel (enviromental variable):

```
# export HBFPATH="/usr/local/lib/chinese/HBF/"
```
Filen cnprint.cmd innehåller några standard-värden för cnprint, som du måste fixa för de HBF-typsnitt du har installerat, och sedan exportera som \$HBFPATH:

# cp cnprint.cmd \$HBFPATH

Nu kan du skriva "cnprint -w FILENAME", för att omvandla en kinesisk textfil till en PostScript-fil. För mer detaljerad information, ta en titt på cnprints man-sida.

#### 6.1.4 Kod-omvandling

cnprint 2.80 har en del utmärkta möjligheter att omvandla mellan olika kodnings-format, t.ex. BIG5  $\leq$  $GB \leq >> HZ$ . För BIG5  $\leq >> GB$  behöver du dock installera ytterligare en tabell, vilken du kan finna på följande ställe:

#### ftp://ftp.ifcss.org/pub/software/unix/convert/hc.tab

Placera den under samma typsnitts-katalog som HBF-typsnitten och modifiera cnprint.cmd, genom att lägga till:

DEFAULT\_GBB5\_TABLEFILE: /usr/local/lib/chinese/HBF/hc.tab

Omvandlingen mellan BIG5- och GB-koder, fungerar inte endast från ord till ord, med cnprint 2.80, utan kan även arbeta direkt, mening för mening. cnprint själv erbjuder dock inte någon ordlista för denna omvandling, vilket innebär att du själv måste skapa en sådan ordlista, om du behöver en. Titta på man cnprint för mer detaljer om detta.

# 6.2 ps2cps

Meningen med det här lilla programmet är att göra PostScript-filer, som inte kan göras tillgängliga för utdataenheterna, tillgängliga för kinesisk utdata. T.ex., när Netscape skriver ut filer, omvandlar det först filerna till PostScript-format; utdatan från PostScript vägrar dock ladda kinesiska typsnitt, så de ursprungliga delarna av kinesiska ord kommer bara bli korrupta koder. Det här programmet kan läsa in PostScript-filer och ersätta de korrupta koderna med motsvarande ord och sedan skicka dessa filer vidare till standard utdata-enheter, som kan skickas vidare till en skrivare som kan skriva ut PostScript-filer.

Hämta ps2cps härifrån:

ftp://linux.cis.nctu.edu.tw/packages/chinese/misc/ps2cps-0.1.tgz

Packa upp filen, och modifiera Makefilen, enligt dina önskemål:

BINPATH : Installing pathname for binary ps2cps PS2CPSPATH : Resources files' pathname for PS2CPS PS2CPSRC : Filename of resources files for PS2CPS

Nästa steg är att skriva make all install.

Du måste installera HBF-typsnitt först, enligt föregående avsnitt, och sedan modifiera din ps2cpsrc-fil:

HBF\_PATH: Define the directory pathname of HBF fonts HBF\_NAME: Define filenames of HBF fonts(NOT including pathname) CH\_WORD\_SHIFT: Define shift of Chinese fonts

Den sista raden används för att ange de kinesiska typsnittens placering. Vissa kinesiska typsnitt, och de ursprungliga engelska typsnitten, kanske inte finns på samma nivå horisontellt, så du kan sätta den här variabeln, vilken kan variera mellan -1.0 och +1.0, för att skifta typsnittet i höjdled (alltså uppåt och nedåt).

Du kan använda detta exempel, från programmeraren, för att göra ett test:

# ps2cps thhsieh.ps > c-thhsieh.ps

Använd ghostview för att se om du kan se de kinesiska tecknen eller ej.

Det här programmet är dock fortfarande på beta-stadiet, och det finns fortfarande många problem kvar att lösa. Om du har några frågor eller rekommendationer, så kan du skicka ett meddelande direkt till programmeraren: Tung-Han Hsieh <thhsieh@twclx.phys.ntu.edu.tw>.

# 6.3 bg2ps

Det här är ett till program som kan omvandla BIG5-baserade kinesiska filer till PostScript, så att de kan skrivas ut, alltså som cnprint. Eftersom det använder TrueType-typsnitt, så blir resultatet snyggare. Vidare har det ett skal-program som kan omvandla PostScript från Netscape till kinesiska. Programmeraren bakom  $bg2ps$  är Chen-ShanChin  $\langle$ cschin@u.washington.edu $\rangle$ .

Hämta programmet från:

<http://weber.u.washington.edu/cschin/bg2ps/>

#### 6.3.1 Installera bg2ps

Packa upp och kompilera det:

```
# mkdir bg2ps
# cd bg2ps
# tar xzvf bg5ps.tgz
# gcc -O2 ttf2psm.c -o ttf2psm
```
Nästa steg är att installera TrueType-typsnitt. Du kan installera dem under samma katalog som bg2ps, eller skapa en egen katalog för dem. Läs 11.2 (om installeringen av TTF-typsnitt) för vidare förklaring. Skapa sedan en .bg2ps.conf-fil under katalogen; du kan använda den fil som kommer med bg2ps och modifiera den. Det viktigaste är att ange katalogen, i vilken du installerade TrueType-typsnitten (chineseFontPath), och att ange namnet, i fontName, på typsnitten du använder.

Testa provet som kommer med programmet, och titta på resultatet i ghostview eller gv:

```
# ./bg5ps -if test.big5 -of test.ps
```
# ghostview test.ps

#### 6.3.2 Installera nps2cps

Nps2cps har inga extra konfigurations-filer. Du måste själv modifiera chineseFontPath och fontName i nps2cps-skal-programmet.

Testa nps2cps:

```
# nps2cps < netscape.ps > test.ps
# ghostview test.ps
```
#### 6.4 gb2ps

Gb2ps är ytterligare ett program för att skriva ut GB- och HZ-kodade dokument.

#### $6.4.1$  Hur får man tag på gb $2$ ps?

Paketet:

gb2ps.2.02.tar.gz

ftp://ftp.ifcss.org/pub/software/unix/print

#### Typsnitt:

csong24.ccf ckai24.ccf cfang24.ccf chei24.ccf ftp://ftp.ifcss.org/pub/software/fonts/gb/misc/

Placera typsnitten under en katalog som du skapar speciellt för dem, t.ex. /usr/local/lib/chinese/CFONT.

#### 6.4.2 Installera gb2ps

Modifiera inställningarna i Makefilen, innan du kompilerar gb2ps:

CFONT=/usr/local/lib/chinese/CFONT/ COVERPAGE=/usr/local/lib/chinese/lib/cover.ps

Skriv sedan dessa kommandon:

# make # cp gb2ps /usr/local/bin

# 7 Kinesisk utskrifts-mjukvara

# 7.1  $LaTeX + CJK$

TeX/LaTeX är ett system av utskrifts-mjukvara, vars excellenta och eleganta resultat har beundrats och använts inom akademiska kretsar under många år. CJK är ett LaTeX2e-makro-paket, vilket låter dig använda CJK (kinesiska/japanska/koreanska) tecken-koder i TeX-dokument.

Du måste först installera TeX/LaTeX på ditt Linux-system; många Linux- distributioner innehåller redan teTeX/LaTeX. Om du inte har det så får du själv installera det. Referera till teTeXHOWTOn för mer information.

# 7.1.1 Skaffa mjukvaran

Hämta CJK 4.1.3 från:

ftp://nctuccca.edu.tw/Chinese/ifcss/software/tex/CJK-4.1.3.src.tar.gz

Hämta TTF-typsnitten du behöver från:

```
ftp://nctuccca.edu.tw/Chinese/ifcss/software/fonts/big5/ms-win/
```
#### 7.1.2 Installering

Du måste ha en katalog, \$TEXMF, vilken är den katalog där teTeX/LaTeX är installerat, t.ex. /usr/lib/texmf. Jag förutsätter att du vill använda ntu kai.ttf-typsnitten; om du inte gör det, ändra, så att det typsnitt vill använda används istället:

- Placera de nedladdade typsnitten, efter att du 11.2 (packat upp) dem, i \$TEXFM/fonts/truetype/chinese.
- Packa upp CJK-4.1.3.src.tar.gz, och använd kommandot "mv", för att flytta underkatalogen texinput till \$TEXFM/tex/latex, och byt namn på den, till CJK, och skapa en typsnitts-katalog:
	- # cd 4\_1.3/; mv ./texinput \$TEXMF/tex/latex/CJK
	- # mkdir -p \$TEXMF/fonts/tfm/chinese/ntukai
	- # mkdir \$TEXMF/ttf2pk
	- # mkdir \$TEXMF/hbf2gf

• Att försöka få det att fungera omedelbart är svårt. Du måste anropa patch-kommandot för att lägga till \*.diff-filer under 4 1.3/doc/teTeX:

```
/usr/bin/MakeTeX*
$TEXMF/web2c/texmf.cnf
$TEXMF/fontname/special.map
```
T.ex.:

```
# cd /usr/bin
# patch -s < 4_1.3/doc/teTeX/MakeTeXPK.diff
```
P.g.a. det enorma antalet TeX-versions så kanske patchningen kommer att misslyckas. Om det blir så, så måste du själv, manuellt, patcha de delar som misslyckats (dessa misslyckade delar finns i .rejfilerna). Om du inte förstår teorin bakom patch speciellt bra, så är det bästa om du kan få tag på någon mer erfaren människa, som kan hjälpa dig.

- Kompilera och installera bg5conv:
	- # cd 4\_1.3/utils/Bg5conv; gcc -o bg5conv bg5conv.c # chmod 755 bg5latex # cp bg5conv bg5latex /usr/local/bin/ # gzip bg5conv.1; cp bg5conv.1.gz /usr/local/man/man1/
- Eftersom vissa koder i BIG5-TeX-dokument kan innehålla  $\{\, , \, \}$ , &; osv., vilka är specifika tecken för TeX, så kan bg5conv ändra dessa koder till ett speciellt format som TeX kan manipulera.
- Kompilera och installera ttf2pk, vilket kan omvandla TrueType-typsnitt till TeXs pk-typsnitt:

```
# cd 4_1.3/utils/ttf2pk/src
# make all OS=unix
# cp ttf2pk /usr/local/bin/
# cd ..
# cp config/ttf2pk.cfg $TEXMF/ttf2pk/
# gzip ttf2pk.1; cp ttf2pk.1.gz /usr/local/man/man1/
# cp c00kai.fd $TEXMF/tex/latex/CJK/Bg5/
# cp MakeTTFPK /usr/local/bin
```
• Om du vill kunna skriva ut dokument vertikalt, så måste du modifiera filen c00kair.fd, vilken ligger under \$TEXMF/tex/latex/CJK/Bg5/:

```
\def\fileversion{4.1.0}
\def\filedate{1996/11/20}
\ProvidesFile{c00kair.fd}[\filedate\space\fileversion]
% traditional Chinese characters in Big 5 encoding scheme.
% font shape: kai
% ntu_kai.ttf is Kai3 Shu1 (&quotmodel book")
\DeclareFontFamily{C00}{kair}{}
\DeclareFontShape{C00}{kair}{m}{n}{<-> CJK * ntukar}{}
\DeclareFontShape{C00}{kair}{bx}{n}{<-> CJKb * ntukar}{\CJKbold}
```
\endinput

- Kör texconfig:
	- # texconfig rehash
	- # texconfig hyphen

#### 7.1.3 Tester

• Horisontellt utskrifts-test:

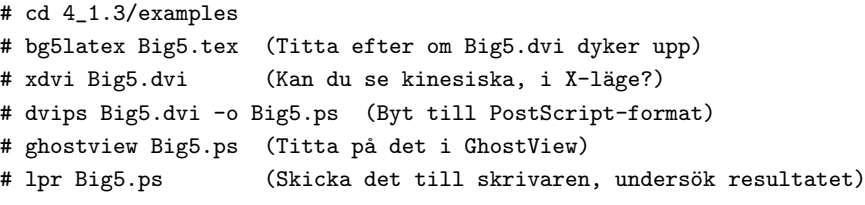

• Vertikalt utskrifts-test: du kan använda filen Big5vert.tex, och repetera den ovanstående kommandosekvensen.

# 7.1.4 Lägga till nya typsnitt

Om du t.ex. vill byta till ett Ming-stil-typsnitt, ntu\_mm.ttf, så gör följande:

• Placera TrueType-typsnitten under \$TEXMF/fonts/truetype/chinese.

Lägg till följande två rader i \$TEXMF/ttf2pk/ttf2pk.cfg:

```
ntumm: -e Big5 $TEXMF/fonts/truetype/chinese/ntu_mm.ttf
ntummr: -r 1 -e Big5 $TEXMF/fonts/truetype/chinese/ntu_mm.ttf
```
• Skapa c00ming.fd-filen:

```
# cd 4_1.3/utils/ttf2pk
# cp c00ming.fd $TEXMF/tex/latex/CJK/Bg5/
```
- Kör texconfig igen.
- Byt ut kai mot ming, i filen 4 1.3/examples/Big5.tex, och repetera sedan stegen bg2latex, xdvi, dvips osv, för att se om du får ett korrekt resultat eller ej.
- Om du vill skriva ut filer vertikalt, gör om installerings-avsnittet och skapa c00mingr.fd-filen som följer, samt ändra kair till mingr i Big5vert.tex-filen, och kör test-procedurerna igen.

```
\def\fileversion{4.1.0}
\def\filedate{1996/11/20}
\ProvidesFile{c00kair.fd}[\filedate\space\fileversion]
\DeclareFontFamily{C00}{mingr}{}
\DeclareFontShape{C00}{mingr}{m}{n}{<-> CJK * ntummr}{}
\DeclareFontShape{C00}{mingr}{bx}{n}{<-> CJKb * ntummr}{\CJKbold}
```
\endinput

#### 7.1.5 Skapa CJK-dokument

De största skillnaderna mellan kinesiska CJK-TeX-dokument och vanliga LaTeX-dokuement är att:

- Det måste finnas ett \usepackage{CJK}-kommando i inledningen (\documentclass till \begin{dokument}), vilket innebär att du måste ha CJK.sty laddad.
- Kinesiska tecken måste vara baserade på CJK eller CJK<sup>\*</sup>.
- Om du vill byta typsnitt, så kan du använda \CJKfamily-kommandot. T.ex. så byter kommandot \CJKfamily{fs} ut de följande typsnitten till Song-imiterande typsnitt (fs-typsnittens namn måste finnas angivna i c00fs.fd).

Detta är en demonstration av ett CJK-dokument:

```
\documentclass[12pt]{article}
\usepackage{CJK}
\begin{document}
  \begin{CJK*}{Bg5}{kai}
    \section{first section}
    \section{second section}
    Paragraphs, sections, pictures, tables, references and so forth...
    ...
  \end{CJK*}
\end{document}
```
# 7.2 ChiTeX

ChiTeX utvecklades av professor Chen Hung-Yih <yih@math.ncu.edu.tw>. Att arbeta med ChiTex är lika enkelt som att använda den vanliga, engelska versionen av TeX, förutom att där finns några speciella instruktioner.

# 7.2.1 Skaffa ChiTeX

Här kan du finna ChiTeX:

ftp://dongpo.math.ncu.edu.tw/tex-archive/local/chitex/chitex/Linux/

#### 7.2.2 Installering

Du måste veta vilken version av TeX du har installerad på ditt Linux- system. På äldre system är den installerade versionen vanligtvis NTeX, medan det på nyare system alltid är teTeX. För att ta reda på vilken TeX, teTeX eller NTeX, du har installerad, behöver du bara köra TeX. Om följande dyker upp:

This is TeX, Version 3.14159

så är det teTeX. Annars, om det står:

This is TeX, Version 3.1415N

så är det NTeX. Ladda ned den version av ChiTeX som exakt motsvarar din version av TeX.

Det är enkelt att installera ChiTeX. Placera bara chitex60.tgz (teTeX) eller chitexN.tgz (NTeX) och fonts1.tgz, fonts2.tgz under /usr/local. Packa upp chitex60.tgz och kör konfigurations-programmet, csetup:

```
# tar zxvf chitex60.tgz
# cd chitex60
# ./csetup
```
Om du använder RedHat 5.0, så kan du installera ett rpm-paket istället:

ftp://ftp.phys.ntu.edu.tw/pub/os/linux/rpm/chitex-6.0.7-1.i386.rpm

#### 7.2.3 Installera typsnitt

Du kan installera kinesiska TrueType-typsnitt för ChiTeX:

```
• Placera TrueType-typsnitten under $TEXMF/fonts/chinese/ttf.
```
Modifiera \$TEXMF/tex/chinese/chitex.fdf, genom att lägga till en rad:

```
\choosechfont{fontname}{filename}
```
I den är typsnittets filnamn skrivet, utan .ttf-delen, och \fontname är makron som du kan använda för detta typsnitt i ditt dokument. T.ex., om du vill använda typsnittet avntmv.ttf, lägg till raden \choosechfont{ming}{avntmv}, och anv¨and makron \ming, f¨or att anv¨anda typsnittet avntmv.ttf.

• I chitex.fdf anges flera typsnitt; om du vill installera dessa typsnitt behöver du alltså inte ändra något mer i chitex.fdf:

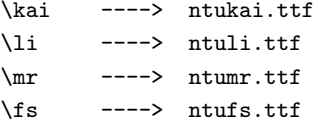

#### 7.2.4 Tester

Nu kan du ta de exempel som kommer med ChiTeX, för att testa:

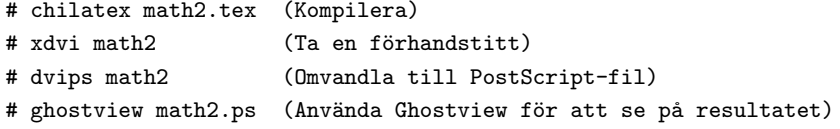

Du kan också skriva ett litet dokument, för att testa de nyligen installerade typsnitten:

```
\documentclass[a4paper,swedish]{article}
\makeindex
\begin{document}
\ming
   Detta är ett test(skriv dessa ord på kinesiska).
\end{document}
```
För mer information, ta en titt på professor Chens hemsida:

http://www.math.ncu.edu.tw/yih/intro.htm

# 7.3 Dtop

Dtop är ett kinesiskt utskrifts-program för UNIX-plattformen, utvecklat av the Behavior Design Corporation <http://www.bdc.com.tw/>. Tidigt i november 1995 gavs version 1.4 ut, vilket kunde k¨oras p˚a fem olika plattformar. Beta-versionen för Linux är gratis, och kan användas hur länge som helst, vilket har skapat ännu en trevlig miljö för kinesiska, för Linux-anhängare. Den officiella versionen kommer dock snart att ges ut, och kommer att riktas mot affärs-världen. Det verkar dock som om den har slutat utvecklas.

#### 7.3.1 Hur får man tag på det?

Beta-versionen av Dtop för Linux kan laddas ned från dessa skolors ftp-arkiv:

- <ftp://nctuccca.edu.tw/Chinese/ifcss/software/linux/X11R6/dtop1.4/pub/>
- <ftp://ftp.ntu.edu.tw/Chinese/ifcss/software/linux/X11R6/dtop1.4/pub/>
- <ftp://ftp.ccu.edu.tw/pub3/chinese/linux/X11R6/dtop1.4/pub/>
- <ftp://ftp.ncu.edu.tw/OS/linux/X/ifcss/X11R6/dtop1.4/pub/>
- <ftp://ftp.ifcss.org/pub/software/linux/X11R6/dtop1.4/pub/>

Det finns tre olika underkataloger, vilka heter:

#### dtop.linux

Här finns binär-filer och datafiler för Dtop, vilka delas in i tre huvudsakliga filer. Dessa kräver runt 40 MB diskutrymme, efter att de har packats upp.

#### dtop.readme

Här finns dokument, relaterade till Dtop, vilka är lagrade i Dtops eget filformat. Användarna kan läsa de här dokumenten direkt med beta- versionen.

#### dtop.manual

Här finns referenser för X-versionen av Dtop, vilka också är lagrade i Dtops eget filformat. X-versionen kan användas under Linux, IBM AIX, HG-UX, Sun 4.1.x och Solaris.

#### 7.3.2 Installering

Ungefär följande hårdvara krävs: 486 DX-33 eller senare, minst 16 MB RAM och runt 50 MB diskutrymme. Om du inte har tillräckligt med minne kommer du att bli helt galen.

Packa upp alla filerna under dtop.linux i en katalog som du själv kan välja, t.ex. /usr/local/dtop.

Innan du installerar det, måste du först ange miljö-variabeln \$DTOPHOME, vilken anger katalogen som du ska installera Dtop i. \$DTOPTMP är en temporär katalog för Dtop, vanligtvis används /tmp. \$XAPPLRESDIS är katalogen för Dtops resurs-filer, vilken är satt till \$DTOPHOME/user.

```
# export DTOPHOME=/usr/local/dtop
```

```
# export DTOPTMP=/tmp
```

```
# export XAPPLRESDIR=DTOPHOME/user
```
Du måste också ange en katalog för de kinesiska typsnitt som Dtop använder:

```
# xset fp+ $DTOPHOME/pcf.chn
```
Slutligen måste du konfigurera Keysym-matchnings-tabellen, vilken tar hand om matchningen i Linux X, mellan Keysym och Keycode, vilken skiljer sig från en arbetsstation. Keysyms för BackSpace och Delete, t.ex., matchar samma tangentkoder i Linux X, vilket innebär att BackSpace uppträder som Delete. För att lösa detta problem skapar Dtop en Keysym-fil, vilken placeras under \$DTOPHOME/user, och filnamnet är dtop\_keysym.linux. Efter att du startat X, skriv följande:

```
# xmodmap dtop_keysym.linux
```
En annan lösning är att anropa kommandona direkt från skalet:

```
# xmodmap -e "keycode 22 = BackSpace"
# xmodmap -e "keycode 107 = Delete"
```
När allt är klart kan du köra Dtop:

# \$DTOPHOME/bin/dtop14

Läs den dokumentation som kommer med Dtop för mer detaljerade instruktioner.

# 7.4 ChinesePower

ChinesePower är en Fjärran Östern-editor som körs under X, enkel att använda och klassificerad som WYSISYG. Den stödjer BIG5, GB, japanska och koreanska, och utskrift och förhandsvisning utförs med PostScript. Det kan skapa GIF-bilder med sju färger per dokument, vilket gör det lämpligt för skapande av kinesiska hemsidor. ChinesePower använder HBF- och TTF-typsnitt.

Du kan hämta det från:

```
ftp://ftp.ifcss.org/pub/software/x-win/editor/chpower-2.0.tar.gz
```
För att kompilera ChinesePower behöver du HBF-typsnitt och Motif-libs. Modifiera först Makefilen, så att den passar ditt system, skriv sedan:

#### # make

make skapar binär-filer, vilka du kan köra. Exportera sedan följande miljö-variabler:

```
# export HBFPATH=/usr/local/lib/chinese/HBF/
# export TTFPATH=/usr/local/lib/chinese/TTF/
# export HZINPUTDIR=/usr/local/lib/chinese/dict/
```
# export CHPOWERPATH=path\_of\_chinesepower

# 7.5 EasyFlow

Detta program utvecklas av wycc <wycc@iis.sinica.edu.tw>, och det kan göra enkla utskrifter av kinesiska dokument. Relaterad information hittar du på:

```
<http://formosa.iis.sinica.edu.tw/wycc/>
```
# 8 Användbar kinesisk mjukvara

# 8.1 cjoe - Joe's Own Chinese Editor

joe är en fri och professionell ASCII-editor för UNIX-plattormar, och den fungerar precis som andra texteditorer för IBM PC. För att använda kinesiska i joe, måste du modifiera .joerc i din hemkatalog. Mer detaljer finns på hemsidan:

```
<http://www.neto.net/bv1al/linux/cjoe.html>
```
cjoe är en kinesisk version av joe. Hämta den från:

```
ftp://ftp.ifcss.org/pub/software/unix/editor/cjoe-2.8.tgz
```
Den är väldigt enkel att kompilera och installera. Om du inte vill ändra placeringen av binärfiler och mansidor, så är det bara att utföra följande steg:

# make # make install

# 8.2 celvis

celvis är en vi/ex-liknande editor för UNIX, vilken stödjer nästan alla funktioner som vi/ex har. Du kan editera både kinesiska och engelska dokument i celvis. Den stödjer både GB2312-80- och BIG5-kodning.

Du kan hämta celvis från:

```
ftp://ftp.ifcss.org/pub/software/unix/editor/celvis-1.3.tar.gz
```
Packa upp den:

# tar zxvf celvis-1.3.tar.gz # cd celvis

Du måste ändra i tmp.c, genom att ta bort raderna 93-95:

#if OS9

if we don't have write permission...

#endif

Sen kan du fortsätta med att kompilera den.

```
# cp Makefile.s5 Makefile
# make install
```
Eftersom Makefilen inte är speciellt utformad för Linux, så kan du få en hel del varnings-meddelanden då du kompilerar och länkar; det är dock inget att oroa sig för, det fungerar i alla fall. Efter att det är klart är celvis installerat under /usr/local/bin.

# 8.3 cvim

cvim är en kinesisk patch för vim-4.2, vilken inkluderar några funktioner som finns i vi, men inte i celvis-1.3, t.ex. radnummer, cirkulära rader och möjlighet att editera stora filer. Du kan hämta vim-4.2-Chinese-patch och vim-4.2.tar.gz från:

ftp://ftp.csie.nctu.edu.tw/pub/Unix/Chinese/cvim

Packa upp det och patcha enligt följande steg:

```
# tar -xvzf vim-4.2.tar.gz
# cd vim-4.2/src
# patch < ../../vim-4.2-Chinese-patch
```
Ändra vim-4.2/src/feature.h för att passa dina önskemål. Sedan är det mycket enkelt att kompilera och installera det:

# make # make install

# 8.4 he

he är en känd DOS-editor, och det finns även en Linux-version. Detta är ett shareware-program, med en begränsning: du kan inte editera filer som är längre än 100 rader.

Hämta det från:

<ftp://linux.cis.nctu.edu.tw/packages/he\_linux/he\_linux.tar.Z>

Logga in som root, och gör följande:

```
# cd /
# decompress he_linux.tar.Z
# tar xvf he_linux.tar
```
Läs /usr/lib/he/notes2.2, /usr/lib/he/chap15 och /usr/lib/he/appendix för enkla illustrationer.

# 8.5 hztty

hztty kan konvertera mellan olika kinesiska kodningar. Packa först upp hztty-2.0.tar.gz:

```
# tar -xvzf hztty-2.0.tar.gz
# cd hztty-2.0
# make linux
```
Efter kompileringen kan du flytta binärfilen hztty till bin-katalogen, och flytta man-sidan till lämplig mankatalog:

```
# mv hztty /usr/local/bin
# chmod 555 /usr/local/bin/hztty
# cp hztty.1 /usr/local/man/man1
# chmod 444 /usr/local/man/man1/hztty.1
```
För instruktioner om hur du ska använda hztty är du hänvisad till manualen som kommer med hztty.

# 8.6 ktty

Det här är ett annat verktyg, som hztty, för att läsa kinesiska i en kterm eller pxvt. Hämta det från:

```
ftp://ftp.ifcss.org/pub/software/unix/convert/ktty1.3.tar.gz
```
Det kompilerar dock inte under Linux, så du måste använda filen "tty.c" från hztty-2.0.tar.gz och lägga till följande två rader:

linux:

\${MAKE} \${MFLAGS} DEFINES='-DPOSIX -DSYSV -DUSE\_SYSV\_UTMP' \${PROG}

Sen kan du få det att kompilera:

# make linux

# 8.7 Cemacs och CChelp för Emacs

Cemacs, vilket använder GNU Emacs för att visa och editera kinesiska dokument, måste köra Emacs under en kinesisk virtuell terminal. CChelp är ett system för att ge kinesiska hjälp-meddelanden. Efter att du har installerat CChelp kan du dra musen till vilket kinesiska ord som helst och klicka på det, varpå det kommer ett meddelande om ordet, inklusive dess uttal, en förklaring på engelska, osv. Det stödjer både GB- och BIG5-kodning.

Du kan hämta det från:

ftp://ftp.math.psu.edu/pub/simpson/chinese/

Installera Cemacs och CChelp i enlighet med instruktionera i README- filen.

#### 8.8 Mule

MULE är en förkortning av MULtilingual Enhancement to GNU Emacs (Fler- språkigt Tillägg/Förbättring till Gnu Emacs, övers.anm.). Det lägger till en del funktioner till GNU Emacs, som gör att det kan handskas med kodnings-systemen för flera olika språk. Det kodar kodnings-systemen, som består av flera bytes, från flera språk, på ett mycket noggrant sätt: ett dokument kan samtidigt använda kinesiska (BIG5 och GB), japanska, koreanska, engelska, thai osv.

#### 8.8.1 Hämta Mule-2.3 och patch för Linux

Du kan hämta mule-2.3.tar.gz och patchen mule-2.3+lx.diff.gz för Linux från:

ftp://sunsite.unc.edu/pub/Linux/distributions/je/sources/mule/

Om du har ett RedHat Linux-system, kan du hämta mule-2.3-1.i386.rpm, mule-common-2.3-1.i386.rpm och mule-elispsrc-2.3-1.i386.rpm från:

ftp://sunsite.unc.edu/pub/Linux/distributions/redhat/contrib/contrib-2.0.x/ RPMS/

#### 8.8.2 Kompilering och installering

Packa upp de packade filerna och lägg till patchen:

```
# tar -xvzf mule-2.3.tar.gz
# patch < mule-2.3+lx.diff
# cd mule-2.3/
# ./configure "i386-*-linux" --with-x11 --with-x-toolkit --with-gcc
```
Om du vill fixa till Mules utseende, för att passa din personliga smak, läs INSTALL-filen. Kör "./configure --help". Modifiera sedan "src/Makefile", genom att byta ut "-lcurses" mot "-lncurses". Skriv sedan:

# make # make install

Standard-katalogen att installera det under är /usr/local.

#### 8.8.3 Använda kinesiska i Mule-2.3

Om du redan har installerat typsnitt, så kan du använda Mule för att mata in och visa kinesiska. De flesta typsnitt är 16- eller 24-punkters, så du kan skriva:

# mule -fn 8x16 &

eller

```
# mule -fn 12x24 &
```
Mata sedan in M-x load-library RETURN chinese RETURN.

Ctrl-]

används för att byta inmatning.

# 8.9 hc

Det här programmet konverterar mellan BIG5- och GB-kodning. Hämta det från:

ftp://ftp.ifcss.org/pub/software/unix/convert/hc-30.tar.gz

Packa upp och installera det:

```
# tar zxvf hc-30.tar.gz
# cd hc3
# make
# mv hc /usr/local/bin
# mv hc.tab /usr/local/lib/chinese
# mv hc.1 /usr/local/man/man1
```
För konvertering från GB till BIG5, använd:

```
hc -m g2b -t /usr/local/lib/chinese/hc.tab < INPUT_FILE > OUTPUT_FILE
```
För att konvertera från BIG5 till GB, använd:

```
hc -m b2g -t /usr/local/lib/chinese/hc.tab < INPUT_FILE > OUTPUT_FILE
```
Du kan även skriva ett skal-program för att göra detta enklare.

# 8.10 ctin

ctin är en nyhetsläsare för kinesiska meddelanden. Hämta det från:

```
ftp://linux.cis.nctu.edu.tw/packages/chinese/ctin/ctin-970625.src.bin.tgz
```
Sätt miljövariablen \$NNTPSERVER till den nyhets-server du vill använda, och exportera den, innan du startar ctin:

# export NNTPSERVER=netnews.ntu.edu.tw

Kör sedan tin.

# 8.11 Några andra leksaker

Du kan hitta några andra små program, som kan visa kinesiska, såsom cuptime, cw, cless, cwrite, cytalk osv., här:

ftp://ftp.vit.edu.tw/unix/linux/chinese/

# 9 Kinesiska-relaterade problem med andra program

# 9.1 Netscape Navigator

Netscape 2.0 och senare versioner stödjer både BIG5- och GB-kodning, vilket redan diskuterats på flera hemsidor. För att visa kinesiska i Netscape, utför följande tre enkla steg:

- 1. Installera kinesiska X-typsnitt. Se avsnittet 5.2 (Installering av kinesiska typsnitt).
- 2. Kör netscape och ställ in Document Encoding som Traditional Chinese (Big5) eller Simplified Chinese.
	- I Netscape 2.x och 3.x ställs detta in i Options/Document/Encoding/.
	- I Netscape Communicator 4.x ställs detta in i View/Encoding/.
	- In Netscape Communicator 4.x, configure it at  $View/Encoder/$ ...
- 3. Välj de kinesiska typsnitt du vill använda.
	- I Netscape 2.x och 3.x ställer du in detta i /Options/General/Preferences/Fonts.
	- I Netscape Communicator 4.x ställer du in detta i Edit/Preferences/Appearance/Fonts.

Du kanske tycker att det är konstigt att du bara kan använda Fixed(HKU) Size 16.0-typsnitt. Detta beror på inställningarna i /usr/X11R6/lib/X11/app-defaults/Netscape. Vi antar att du har följande BIG5-typsnitt:

```
# xlsfonts | grep big5
-hku-fixed-medium-r-normal--0-0-72-72-c-0-big5.hku-0
-hku-fixed-medium-r-normal--16-160-72-72-c-160-big5.hku-0
-kc-kai-medium-r-normal-fantizi-0-0-75-75-c-0-big5.eten.3.10-1
-kc-kai-medium-r-normal-fantizi-20-200-75-75-c-200-big5.eten.3.10-1
-kc-kai-medium-r-normal-fantizi-24-240-75-75-c-240-big5.eten.3.10-1
-kc-ming-medium-r-normal-fantizi-0-0-75-75-c-0-big5.eten.3.10-1
-kc-ming-medium-r-normal-fantizi-15-150-75-75-c-160-big5.eten.3.10-1
-kc-ming-medium-r-normal-fantizi-24-240-75-75-c-240-big5.eten.3.10-1
```
Lägg till en rad till /usr/X11R6/lib/X11/app-defaults/Netscape:

\*documentFonts.charset\*big5.eten.3.10-1: x-x-big5

Sedan kan Netscape även använda dessa typsnitt.

En annan lösning är att skapa alias för dina typsnitts namn: lägg till alias i fonts.alias-filen (skapa en sådan själv om det inte redan finns någon) i din typsnitts-katalog:

-big5-taipeik-medium-r-normal--16-160-72-72-c-160-big5.hku-1 taipei16 -big5-taipeik-medium-r-normal--20-200-72-72-c-200-big5.hku-1 taipeik20 -big5-taipeik-medium-r-normal--24-240-72-72-c-240-big5.hku-1 taipeik24

Typsnittens filnamn, t.ex. taipeik20, är allt du behöver bör att skapa alias för dem. Efter modifieringen, gör följande:

# xset fp rehash

för att ladda in typsnittens namn och göra dem tillgänliga.

Du kan finna att storlekarna av kinesiska och engelska tecken inte är proportionella, om du tittar på hemsidor som är kinesisk/engelska, t.ex. kan de engelska bokstäverna vara för små. Detta beror på att de engelska och kinesiska typsnitt du valt inte matchar varandra. Gå tillbaks till typsnitts-konfigurationen och välj Western(iso-8859-i). Sen kan du ändra storleken, så att proportionerna stämmer med din personliga smak.

# 9.2 sendmail

sendmail 8.8.x med standard-inställningar kodar alla 8-bitars e-brev innan det skickar iväg dem, vilket i vissa fall kan påverka hur de kommer se ut för mottagaren. Se 9.3 (nästa avsnitt) för lösningar. De flesta servrar kan skicka 8-bitars e-brev direkt nu, så det är bäst att du kompilerar om sendmail och stänger av dess kodning.

• Skaffa den senaste versionen från denna sajt (eller spegel):

```
ftp://ftp.sendmail.org/ucb/src/sendmail/
```
Packa upp den och modifiera Makefilen:

- # tar zxvf sendmail-8.8.8.tar.gz
- # cd src/Makefiles
- # chmod u+w Makefile.Linux
- # vi Makefile.Linux

Lägg till -DMIME8TO7=0 efter CFLAGS+=.

• Kompilera och installera sendmail:

# cd .. # ./makesendmail all install

- Installera man-sidorna till den rätta katalogen manuellt (det är okej om du inte installerar).
- Döda den gamla sendmail-processen:
	- # kill -9 'head -1 /var/run/sendmail.pid'
- Starta om sendmail:
	- # /usr/sbin/sendmail -bd -q1h

# 9.3 procmail

procmail ¨ar ett e-post-filter, som kan manipulera e-brev, innan de lagras i din brevl˚ada, genom att t.ex. klassificera dem på olika sätt. Jag tänker lära dig hur du kan använda procmail för att avkoda kodade meddelanden till rena text-filer och att konvertera olika kodade meddelanden till de vanliga kodnings-formaten, som du använder.

Skapa en .procmailrc-fil i din hemkatalog. Den ska innehålla följande:

```
# För att undvika olyckor, lagra din e-brev innan du kör procmail.
# Du kan filtrera e-brev för att säkerställa vilka e-brev som inte
# behöver dupliceras, t.ex. av MAILER-DAEMON.
:0 c
* !^From.*MAILER-DAEMON
mail/procmail-backup
# Avkoda e-brev som är kodade med quoted-printable eller base64.
:0
* ^Content-Type: *text/plain
{
  :0 fbw
  * ^Content-Transfer-Encoding: *quoted-printable
  | mimencode -u -q
      :0 Afhw
      | formail -I "Content-Transfer-Encoding: 8bit" \
                -I "X-Mimed-Autoconverted: quoted-printable to 8bit by procmail"
  :0 fbw
  * ^Content-Transfer-Encoding: *base64
  | mimencode -u -b
      :0 Afhw
      | formail -I "Content-Transfer-Encoding: 8bit" \
                -I "X-Mimed-Autoconverted: base64 to 8bit by procmail"
}
# Här avgörs om ett e-brev är GB-kodad eller ej; om det är det,
# konvertera det till BIG5-kodning. Om du vill konvertera BIG5-
# till GB-kodning så måste du byta ut big5 mot gb2312 och byta ut
# 'hc -m b2g' mot 'hc -m g2b'.
:0
* ^Content-Type:.*text/plain;.*charset=gb2312
{
  :0 fw
  | hc -m b2g -t /usr/local/lib/chinese/hc.tab
      :0 Afhw
      | formail -I "Content-Type: text/plain; charset=big5" \
                -I "X-Charset-Autoconverted: gb2312 to big5 by procmail"
}
# Lagra e-brev i brevlådan.
:0:
${ORGMAIL}
```
I det här fallet, integrerat med mimeencode och formail för att avkoda e-brev, används 8.9 (hc) för att konvertera GB-kodade meddelanden till BIG5- kodade. Du måste alltså installera dessa verktyg för att kunna använda procmail.

Sedan måste du även rätta till din .forward-fil:

"|IFS=' ' && exec /usr/bin/procmail -f- ~/.procmailrc ||exit 75 #login"

OBS: byt ut login mot ditt användarnamn.

#### 9.4 telnet

Om du kan använda kinesiska på din maskin, men inte kan använda kinesiska då du telnettar till en annan maskin, kan problemen vara orsakade av telnet självt. När telnet är under uppkoppling kan du trycka

#### Ctrl-]

för att tillfälligt hoppa ut, och skriva set binary vid telnet-prompten, för att säkerställa att alla bitar sänds och tas emot. Du kan också använda telnet -8 för att upprätta förbindelsen (vilket dock inte verkar fungera överallt...?). Här kommer en enklare metod är att använda ett 8-bitars telnet-program. Ladda ner binär-filen från:

ftp://linux.cis.nctu.edu.tw/packages/chinese/misc/

#### 9.5 less

less självt kan visa kinesiska direkt; sätt bara följande miljö-variabel, och du kan se kinesiska:

# export LESSCHARSET=latin1

# 9.6 pine

pine, version 3.95 och senare, stödjer läsning och skrivning av kinesiska e-brev. När du kör pine, välj SETUP/Config i feature list, och välj detta (tryck X):

- [X] enable-8bit-esmtp-negotiation
- [X] enable-8bit-nntp-posting

Tryck sedan C på character-set och byt ut dess värde mot big5 eller gb2312. Slutligen, tryck E för att avsluta SETUP och spara ändringarna.

Du kan också installera cpine, vilket kan visa kinesiska meddelanden:

ftp://ftp.vit.edu.tw/unix/linux/chinese/cpine-3.91.bin.tgz

### 9.7 samba

• Hämta först och främst den senaste versionen, samba-1.9.17p5, samt big5-patchen, från:

ftp://linux.cis.nctu.edu.tw/packages/network/samba/samba-1.9.17p5.tar.gz ftp://linux.cis.nctu.edu.tw/packages/chinese/samba-big5-patch/samba-1.9. 17p2-BIG5-patch-0.gz

• Packa upp samba-1.9.17p5.tar.gz och lägg till patchen:

```
# tar zxvf samba-1.9.17p5.tar.gz
# cd samba-1.9.17p5/source
# zcat samba-1.9.17p2-BIG5-patch-0.gz | patch -s
```
• Kompilera och installera enligt den vanliga proceduren. Se Sambas hemsida <http://samba.anu.edu. au/samba/> för mer information.

# 9.8 lynx

 $Lynx$  <http://lynx.browser.org/> v2.7 kan visa kinesiska hemsidor direkt. Kör Lynx och tryck 0)ption / C)haracter set, och välj sedan Taipei(Big5) med piltangenterna, och tryck slutligen ">" för att spara denna inställning.

# 9.9 minicom

Använd parametern -1 för att starta minicom, sen kan du se kinesiska i minicom.

### 9.10 fingerd

Om du kan skriva kinesiska i din .plan, men inte kan ses av andra, så beror det antagligen på fingerds oförmåga att skicka ut 8-bitars kinesiska tecken. Skaffa cfingerd från:

```
ftp://nctuccca.edu.tw/OS/Linux/packages/network/finger/cfingerd-1.3.2.tar.gz
```
Packa upp det och kör ./Configure, skriv sedan make all.

Sen kan du modifiera /etc/inetd.conf, genom att att byta ut det ursprungliga finger mot:

finger stream tcp nowait root /usr/sbin/tcpd /usr/sbin/in.cfingerd

Gör så att inetd läser om konfigurations-filen:

# kill -HUP 'cat /var/run/inetd.pid'

#### $9.11$  tintin++

Tintin++ är inte ett kinesiskt program, utan ett användbart verktyg för att spela kinesiska mud. Du kan ladda hem det från:

ftp://ftp.princeton.edu/pub/tintin++

Här är några kinesiska mud-sajter:

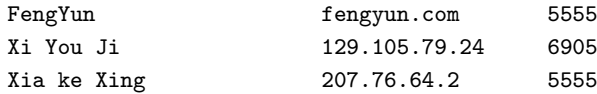

# 10 Kinesisk Linux

Om du känner till några andra kinesiska Linux-projekt, var vänlig meddelamigomdetta.

# 10.1 Chinese Linux Documentation Projects

CLDP har nu givit sig på att översätta Linux HOWTO-dokument, vilka finns på http://www.linux.org. tw/CLDP. CLDP har en e-post-lista 1dp-trans@linux.org.tw., ldp-trans@linux.org.tw. Dess syften är att:

- Kombinera allas förmågor att översätta Linux HOWTO-dokument.
- Diskutera SGML-verktyg, som kan användas med kinesiska.
- Dela och ta tillvara på erfarenheter från översättningar av Linux HOWTO-dokument.
- Att propagera för översättnings-projekt av Linux HOWTOn.
- Annat som har att göra med kinesiska Linux.

Om du vill gå med, var vänlig skicka ett e-brev, som har subscribe i huvuddelen, till 1dp-trans-request@ linux.org.tw. För mer avancerade beskrivningar av e-post-listan, skicka ett e-brev vilket innehåller ordet info till ovanstående adress. Om du vill gå med i e-post-listan, skicka ett e-brev vilket innehåller ordet help. Om du har några andra förslag eller frågor till listan, skriv till 1dp-trans-approval@linux.org.tw¡D

Om du vill delta med egna åtaganden, gå med i listan.

#### 10.2 Chinese Linux Project

Detta är ett projekt för att etablera en kinesisk Linux-miljö, startat av cdchen. Projektet är fortfarande i en uppbyggnadsfas, och väntar på att alla ska börja bidra.

Projektets hemsida finns på http://chinese.linux.org.tw/. Den är ansvarig för formella tillkännagivanden; den erbjuder även diskussioner av problem, förslag och kritik, ger information om saker som utförts osv.

### 10.3 Kinesiska webbsidor om Linux

Här följer några webb-sidor med kinesisk Linux-information. Om du känner till några, som inte är nämnda här, var vänlig berätta om dem för mig.

# BIG5

- <http://www.linux.org.tw/>
- <http://chinese.linux.org.tw/>
- <http://linux.cis.nctu.edu.tw/>
- <http://linux.ntcic.edu.tw/>
- <http://freebsd.ee.ntu.edu.tw/bbs/6/index.html>
- <http://cc.shu.edu.tw/rick/wwwguide/c\_linux\_hopenet.html>
- <http://henry.cis.nctu.edu.tw/linuxwww/>
- <http://marr.dorm9.nccu.edu.tw/marr/Comp/PC-Unix/index.html>
- <http://www.phys.ntu.edu.tw/cwhuang/pub/os/linux/>
- <http://csun01.ihep.ac.cn/>
- <http://www.clinux.ml.org/>

# 10.4 Diskussionsgrupper om Linux

Om du har några problem kan du posta dina frågor här. Att använda kinesiska är också okej. Se dock till att dina frågor handlar om sådant som inte är välkänt, d.v.s. att de inte redan är besvarade i detta eller relaterade dokument. Att repetera ofta förekommande frågor (FAQ, övers. anm.) är inte populärt.

- <news://tw.bbs.comp.linux>
- <telnet://henry.cis.nctu.edu.tw>

# 11 FAQ (Ofta förekommande frågor)

#### 11.1 Varför kan jag inte mata in kinesiska?

Svar: Den här frågan är ganska mångtydig. Jag kan inte avgöra vad du hittills har uppnått. Om du inte kan skriva kinesiska i konsollen, se avsnittet 4.8 (Problem med inmatning) för detaljer.

Om du inte kan skriva kinesiska i en editor, så är det möjligt att den editorn inte stödjer kinesiska. Se i så fall avsnittet 8 (Användbar kinesisk mjukvara) och installera editorer som stödjer kinesiska.

Om det gäller problem med att mata in kinesiska i telnet, se avsnittet 9.4 (telnet) för vidare förklaring.

# 11.2 Jag har skaffat NTU TTF-typsnitten, men hur kan jag packa upp dem?

#### Svar:

NTU TTF-typsnitten är packade med arj-formatet och uppdelade i ett flertal filer, för att det ska vara enkelt att lägga in dem på floppy- diskar, vilket kan ge vissa problem med uppackningen. Om du vill ha ntu kai.ttf-typsnittet, t.ex., så måste du skaffa ntu kai.arj, ntu kai.a01, ntu kai.a02 och ntu kai.a03. Om vi antar att du har DOS- versionen av arj, lägg dessa filer i samma katalog och packa upp dem med:

C:\> arj x -va -y ntu\_kai

Om du vill packa upp dem under Linux, måste du använda unarj för att packa upp dem, en efter en, och sedan använda cat för att slå ihop dem:

```
# unarj e ntu_kai.arj ; mv ntu_kai.ttf ntu_kai.ttf0
# unarj e ntu_kai.a01 ; mv ntu_kai.ttf ntu_kai.ttf1
# unarj e ntu_kai.a02 ; mv ntu_kai.ttf ntu_kai.ttf2
# unarj e ntu_kai.a03 ; mv ntu_kai.ttf ntu_kai.ttf3
# cat ntu_kai.ttf* > ntu_kai.ttf
```
# 11.3 Netscapes titel och tag kan inte se kinesiska?

#### Svar:

Installera CXWin för att lösa detta problem. Se avsnittet 5.1 (CXWin) för detaljer.

# 11.4 Mitt Netscape kan inte se kinesiska?

#### Svar:

Om du inte kan se kinesiska på någon hemsida, så har du antagligen inte installerat kinesiska typsnitt, eller har inte ställt in Netscape ordentligt. Se avsnittet 9.1 (Netscape).

Om du kan se kinesiska på de flesta kinesiska hemsidor, och får korrupta koder på vissa, så är det inte detta som är ditt problem. Frontpage används för att skapa vissa hemsidor, och dess språk är x-x-big5, inte vanlig big5.

Detta gör att ingen webb-läsare utom IE känner igen kodningen, vilket bara är ett fult trick av Microsoft, för att uppfylla deras ambitioner om att ta över webb-läsar-marknaden. För att lösa detta problem, skicka ett e-brev till den som administrerar hemsidan och förklara för dem att det finns andra webb-läsare än IE. Om de vill fortsätta med sin hemsida bör de korrigera sin ovanliga kodning till den vanliga.

Om du har en bättre lösning är jag naturligtvis intresserad att höra om den.

# 11.5 Hur kan jag skriva kinesiska i Netscape?

#### Svar:

Installera xcin+XA. Se avsnittet 4.6 (XA).

# 11.6 Vad är skillnaden mellan ChiTeX och CJK? Kan jag ha båda installerade på en gång?

Svar:

- Systemet, vilket är oberoende och effektivt, för att läsa och leta i CJK-dokument, är baserat på LaTeX NFSS.
- CJK kan använda kinesiska, japanska och koreanska; ChiTeX är bara för BIG5-kodning.
- CJK kan endast använda LaTeX, medan ChiTeX kan använda både vanliga TeX och LaTeX.
- $\bullet$  Instruktionerna till ChiTeX är enkla och användbara.
- ChiTeX börjar bli en äkta kinesiska version av LaTeX.
- Skillnader i funktionalitet...

ChiTeX och CJK ska vara kompatibla, så att det går att installera båda på samma system, men om ttf2pk har samma namn för både ChiTeX och CJK, så kan det orsaka vissa problem. En lösning på detta är att ange \$PATH-variablen i varje skal-program, så att det pekar på den korrekta placeringen av ttf2pk. (Tack till professor Chen Hung-Yih.)

# 12 Appendix - Kinesisk mjukvara på FTP.IFCSS.ORG

Varning: de flesta av de för-kompilerade binär-filerna är gamla och kan inte användas normalt.

\*\*\*\* ======== UNIX:BBS ======== software: Phoenix BBS version : 4.0, 1995.08.31 function: o Fleranvändar BBS-system för UNIX o diskussionsareor, privat e-post o flerkanalig "chat", privat "chat" o Internet e-post, nyhets-kanal o Announce: Gopher-liknande informations-söknings-gränssnitt o fin-inställt för att tillåta mer än 256 användare samtidigt o Inställbara menyer, visas på skärmen o kinesiska meddelanden URL : ftp://ftp.ifcss.org/pub/software/unix/bbs/PhoenixBBS-4.0.tar.gz author : Ji-Tzay Yang, Ming-Feng Chen, Tzung-Yu Wen ============ UNIX:C-UTILS ============ software: addpy version : 1.0 function: För att översätta Pinyin till "rare Hanzi" och "vanlig Hanzi". Både GB- (förenklad) och Big5- (traditionell) versioner. Baserat på statistik från enorma kinesiska forskningar och preparerade hanzi-freq-pinyin-tabeller. Källkod och rådata ingår. URL : ftp://ifcss.org/pub/software/unix/c-utils/addpy.tar.gz filename: README.addpy, b5addpy.l, gbaddpy.l, b5addpy.dat, gbaddpy.dat, makefile author : Guo Jin software: rm4mat version : n/a function: Ta bort formatterings-koder för utskrift av vissa GB-filer. URL : ftp://ftp.ifcss.org/pub/software/unix/c-utils/rm4mat.c author : Chenghong Wang software: mail\_hxwz version : 1.1 function: Extraherar HXWZ från e-post (förutsatt att du prenumererar). Det är ett Bourne-skal-program som fungerar på de flesta UNIX-system. Det kan köra sig själv automatiskt varje fredag. URL : ftp://ftp.ifcss.org/pub/software/unix/c-utils/mail\_hxwz author : Yaoen Zhang software: auto\_get\_hxwz

```
Version : 1.2
Function: Hämtar det senaste numret av HXWZ i GB- eller PostScript-
         format. Det behandlar och skriver även ut dess filer, och
         utför en del "städning". Det sparar tid både för dig och
          servern.
URL : ftp://ftp.ifcss.org/pub/software/unix/c-utils/auto_get_hxwz
author : Yaoen Zhang
software: Chinese less
version : 290, 1995.5.25
function: Bläddra igenom BIG5- och GB-textfiler.
URL : ftp://ftp.ifcss.org/pub/software/unix/c-utils/cless-290.tar.gz
author : Paul W. Shew
comment : kräver en kinesisk terminal, som cxterm.
software: cscreen
version : 3.2b
function: Detta är en modifierad skärm, för att emulera ETen i en
          cxterm. Efter att du kört cscreen i en cxterm, så tar det
          varje tangent-nedtryckning och undersöker om den nuvarande
          skärm-positionen har ett kinesiskt tecken. Om den har det
          så modifieras markör-positionen automatiskt.
URL : ftp://ftp.ifcss.org/pub/software/unix/c-utils/cscreen-3.2b.tar.gz
author : Shih-Kun Huang
software: ytalk
version : 3.0.2c6
function: ytalk-3.02c ger bättre kompatibilitet för DEC arbets-
          stationer, två-bytes uppdatering för terminaler som cxterm
          och möjlighet att skicka tecken-kod 254, vilken används
          internt som Delete-funktion. Kompatibelt med ytalk-3.0,
          cytalk-3.0, cytalk-3.0.2, ytalk-3.02c0/1/2/3/4/5, du kan
          alltså fortfarande använda Delete- och Backspace-tangenterna.
          Om båda ändarna använder ytalk-3.02c4 så är kod 254 genom-
          skinlig, och ni kan använda kinesiska tecken för att
         kommunicera.
URL : ftp://ftp.ifcss.org/pub/software/unix/c-utils/ytalk-3.0.2c6.tar.gz
author : Sze-Yao Ni
software: lunar
version : 2.1
function: konverteringsprogram mellan sol- och kinesisk kalender;
         uträkning av födelsedag i "4-kolumners" astrologi också.
URL : ftp://ftp.ifcss.org/pub/software/unix/c-utils/lunar-2.1.tar.gz
author : Ricky Yeung and Fung Fung Lee
comment : kan visa GB-kodning, bitmap eller bara ASCII
software: DateStar - Chinese Calendar Producer
version : 1.1
function: Visar kinesisk och västerländsk kalender i ASCII-kod,
```

```
BIG5-kod (Hongkong, Taiwan), GuoBiao-kod (PRC-standard)
          och HZ-kod (nätverk). Skriver ut på två mycket populära
          laser-skrivare: PostScript laser printers och HP
         Laserjet (PCL) skrivare. Genererar fyra olika format:
          årlig kalender, månatlig kalender, en-sidig vecko-vis
          kalender och två-sidors vecko-vis kalender. Visar
         kalendern med 24 "Solar Terms (JieQi), the Heavenly
         Stems and Earthly Branches (TianGan DiZhi Eight
         Characters)". (Svårt att översätta. övers.anm.)
         Stödjer användar-definierade skrivsätt.
          Användbar från 1841 till 2060.
URL : ftp://ftp.ifcss.org/pub/software/unix/c-utils/datestar-1.1.tar.gz
author : Youzhen Cheng
comment : UNIX-versionen fungerar på SUN arbetsstationer med SUN OS
          4.1.x, se /software/dos/c-utils för DOS-version.
software: pull
version : 2.9, 1996.4.7
function: 1. Plockar ut original-filerna från uuencoded/compressed/split
          filer. a) uudecoda en fil och visa namnet på dess avkodade
          fil. b) packa upp .zz (= .gz/.Z/.zip)-filer. c) uudecode +
          decompress. d) uudecode + cat + gunzip.
         2. Packar filer. Inverterar de ovanstående uppacknings-
         processerna, komprimerar, (splits), och kodar sedan
          filerna.
URL : ftp://ftp.ifcss.org/pub/software/unix/utils/pull.c.gz
author : Yao Li
software: utf-utils
version : 15 Oct 1993.
function: Några små-program för att manipulera Unicode/ISO-10646-text
          i FSS-UTF-kodning.
URL : ftp://ftp.ifcss.org/pub/software/unix/c-utils/utf-utils.tar.gz
author : Ross Paterson
software: gbfmt
version : 1.0
function: GB-formattering med skiftande rad-längd, GB<->HZ.
URL : ftp://ftp.ifcss.org/pub/software/unix/c-utils/gbformat.tar.gz
author : Dongxiao Yue (http://www.cs.umn.edu/~dyue/wiihist/gbfmt.html)
===========
UNIX:EDITOR
===========
software: celvis
version : 1.3
function: vi-editor med möjlighet att behandla kinesiska filer.
         Fungerar på olika slags kinesiska terminaler, t.ex. cxterm,
          eller IBM-PC med något slags kinesiskt DOS. Fungerar exakt
```
som vi-editorn, förutom att den scrollar i sid-led, istället för att "bryta av" raderna. URL : ftp://ftp.ifcss.org/pub/software/unix/editor/celvis.tar.gz ftp://ftp.cs.purdue.edu/pub/ygz author : Man-Chi Pong, Yongguang Zhang comment : kommentarer, bugg-rapporter, modifikationer osv. skickas till: c-elvis@cs.purdue.edu software: Chinese JOE (Joe's Own Editor) version : 2.8c function: Kinesisk BIG5 text-editor. Tangentkombinatiorna är desamma som i WordStar och TURBO-PASCAL. Använder termcap/terminfo fullt ut, är konstruerat för att fungera bra över långsamma nätverk och låg-baud modem, och har de bästa funktionerna från vi. Mest användbar för att editera oformatterad text, t.ex. USENET nyhets-artiklar och för att editera block-strukturerade språk som C och PASCAL. URL : ftp://ftp.ifcss.org/pub/software/unix/editor/joe2.8\_c.tar.gz author : <u8222034@cc.nctu.edu.tw> ============ UNIX:CONVERT ============ software: cn2jp version : 1.3.2, 1996.4.11 function: kod-konverterings-rutiner för kinesiska och japanska URL : ftp://ftp.ifcss.org/pub/software/unix/convert/cn2jp1.3.2.tar.gz author : Seke Wei software: ktty version : 1.3, 1996.4.11 function: Det här är en kanji terminal-översättare för kinesiska och japanska. Den tillåter direkt översättning av koder, så att du kan se en specifik kod i realtid, på en kinesisk eller japansk terminal. Fungerar under UNIX och bygger på hztty-paketet. URL : ftp://ftp.ifcss.org/pub/software/unix/convert/ktty1.3.tar.gz author : Seke Wei software: code1 version : 1.3, 1996.4.11 function: Det här en flerspråkig fil-bläddrare för kinesiska och japanska. Det fungerar under UNIX och tillåter läsande av filer i diverse olika kodningar, på kinesiska och japanska terminaler. URL : ftp://ftp.ifcss.org/pub/software/unix/convert/code1.3.tar.gz author : Seke Wei

```
software: HUG program
version : 1.0, 1995.5.20
function: Konverterar mellan HZ, uudecode/uuencode och GB-kodning.
URL : ftp://ftp.ifcss.org/pub/software/unix/convert/shug.osf.zip
          ftp://ftp.ifcss.org/pub/software/unix/convert/shug.sun4.zip
author : Yinrong Huang
software: hztty
version : 2.0 Jan 29, 1994
Function: Det här programmet omvandlar en tty-omgång från ett
         kodnings-format till ett annat. T.ex., kör hztty i en
          cxterm, och du kan läsa och skriva i HZ-format, vilket
          inte stöds av cxterm. Om du har många olika program med
         olika kodningar, men har en favorit-terminal som endast
          stödjer ett kodnings-format, så kan hztty göra ditt liv
         lättare. T.ex. hztty kan använda din GB-terminal som en
         HZ-terminal, en unicode (16-bitars, eller UTF9, eller
         UTF7)-terminal eller en Big5-terminal.
URL : ftp://ftp.ifcss.org/pub/software/unix/convert/hztty-2.0.tar.gz
author : Yongguang Zhang
software: EHZ
version : 2.0
function: Konvertering mellan GB/BIG5/CNS och EHZ-BIG5/GB/CNS.
         Patch till hztty för att stödja EHZ-BIG5/GB/CNS.
URL : ftp://ftp.ifcss.org/pub/software/unix/convert/EHZ-2.0.tar.gz
author : Ricky Yeung
comment : Innehåller även EHZ-specifikationerna och Fung Fung Lees
         EHZ-BIG5-CNS-specifikationer.
software: b5cns
version : prototype
function: För att konvertera Big5 <-> CNS
URL : ftp://ftp.ifcss.org/pub/software/unix/convert/b5cns.tar.gz
author : Ross Paterson
software: c2t
version : n/a
function: Konverterar GB- och BIG5-kodad kinesiska till _pinyin_.
URL : ftp://ftp.ifcss.org/pub/software/unix/convert/c2t.tar.gz
authors : Tommi Kaikkonen and Katya Ta
software: BeTTY/CCF/B5Encode package
version : 1.534, 1995.03.22
function: Ett kinesiskst kod-konverterings-paket för koder som
          används mycket i Taiwan och GB-koden som används mycket
          i det huvudsakliga Kina, plus en 7-bitars Big5-kodnings-
         metod (B5Encode3/B5E3, ett tillägg till HZ-kodning från
         GB), includerar off-line-konverterare (CCF/Chinese Code
         Filters och B5E/B5Encode) och en on-line-konverterare
```
(BeTTY), vilken simulerar att din kinesiska terminal känner till kodnings-system som är vanliga i Taiwan, samt GB- och HZ-kodning. URL : ftp://ftp.ifcss.org/pub/software/unix/convert/BeTTY-1.534.tar.gz ftp://hermes.ee.nthu.edu.tw/shin/betty/BeTTY-1.534.tar.gz author : Jing-Shin Chang software: BeTTY-ws\_2fl.p1 version : 1.0 (patch to BeTTY-1.534) Oct. 1995. function: 1. Gör att BeTTY respekterar fönster(tty)-storleken. 2. Ett andra kinesiskt kod-konverterings-filter kan läggas till. URL : ftp://ftp.ifcss.org/pub/software/unix/convert/BeTTY-ws2fl.p1.tar.gz author : Wei Dong software: c2gif version : 0.01, 1995.10.21 function: konverterar en BIG5-textfil till en GIF-fil URL : ftp://ftp.ifcss.org/pub/software/unix/convert/c2gif001.tar.gz http://www.math.ncu.edu.tw/~luors/c2gif/ author : Luoh Ren-Shan software: gb2jis version : 1.5, 1995.11.19 function: konverterar GB (eller HZ) till JIS med två-bokstavs pinyin URL : ftp://ftp.ifcss.org/pub/software/unix/convert/gb2jis.tar.gz ftp://ftp.ifcss.org/pub/software/fonts/gb/bdf/guobiao16.bdf.gz author : Koichi Yasuoka software: jis2gb version : 1.5, 1996.1.10 function: konverterar JIS till GB (eller HZ) URL : ftp://ftp.ifcss.org/pub/software/unix/convert/jis2gb.tar.gz ftp://ftp.ifcss.org/pub/software/fonts/gb/bdf/guobiao16.bdf.gz author : Koichi Yasuoka software: HZ version : 2.0 function: konvertera mellan GB, HZ och ZW URL : ftp://ftp.ifcss.org/pub/software/unix/convert/HZ-2.0.tar.gz author : Fung F. Lee software: HZ+ specification and conversion utilities version : 0.77 function: HZ+ är en praktisk 7-bitars representation av blandad Big5-, GB- och ASCII-text, att användas i Internet e-post, nyhetsgrupper osv. Källkod för Big5 <-> HZ+ och GB <-> HZ+ konverterings-program finns med. Körbara DOSfiler kan du hitta i ett annat arkiv, /software/dos/convert/hzp.zip. Nytt i denna UNIX-version

är en enkel HZ+-terminal för cxterm, vilken tillåter användaren att läsa HZ+ e-brev och nyhetsgrupper. URL : ftp://ftp.ifcss.org/pub/software/unix/convert/hzp.tar.gz author : Stephen G. Simpson software: hc version : 3.0 function: konvertera mellan GB och BIG5 URL : ftp://ftp.ifcss.org/pub/software/unix/convert/hc-30.tar.gz author : Fung F. Lee and Ricky Yeung software: Support Table for Hanzi Convert (hc) version : 1994/05/01 function: Konverterings-tabell som stödjer programmet Hanzi Convert (av Fung F. Lee och Ricky Yeung) GB<->Big5. Inkluderar ryska, siffror, japanska, grafiska symboler och "inkorrekta" koder. Text-fil med kommentarer. URL : ftp://ftp.ifcss.org/pub/software/unix/convert/sym-supp.tab ftp://ftp.ifcss.org/pub/software/unix/convert/in-corr.tab author : Chi-Ming Tsai software: pbmbig5 version : 0.01, 1995.11.2 function: konverterar big5-kodade kinesiska textfiler till pbm grafik-filer URL : ftp://ftp.ifcss.org/pub/software/unix/convert/pbmbig5-0.01.tar.gz ftp://ftp.ifcss.org/pub/software/fonts/big/hbf/kck24.hbf ftp://ftp.ifcss.org/pub/software/fonts/big/hbf/kcchin24.f02 author : Wei-Jou Chen software: UTF utilities version : 31 May 1994. function: diverse verktyg för UTF-kodning av Unicode/ISO-10646, inklusive konvertering från ISO-2022 och (delvis) tillbaks igen. URL : ftp://ftp.ifcss.org/pub/software/unix/convert/utf.tar.gz author : Ross Paterson software: utf7 version : prototyp, använd på egen risk function: konverterar mellan UTF-7 och andra koder URL : ftp://ftp.ifcss.org/pub/software/unix/convert/utf7.tar.gz author : Ross Paterson software: ISO-2022-CN encoder and decoder version : beta 960408 function: Konvertera mellan CN-GB- och CN-CNS-koder URL : ftp://ftp.ifcss.org/pub/software/unix/convert/iso-cn.tgz author : handa@etl.go.jp comment : BIG5-kodning stöds inte än.

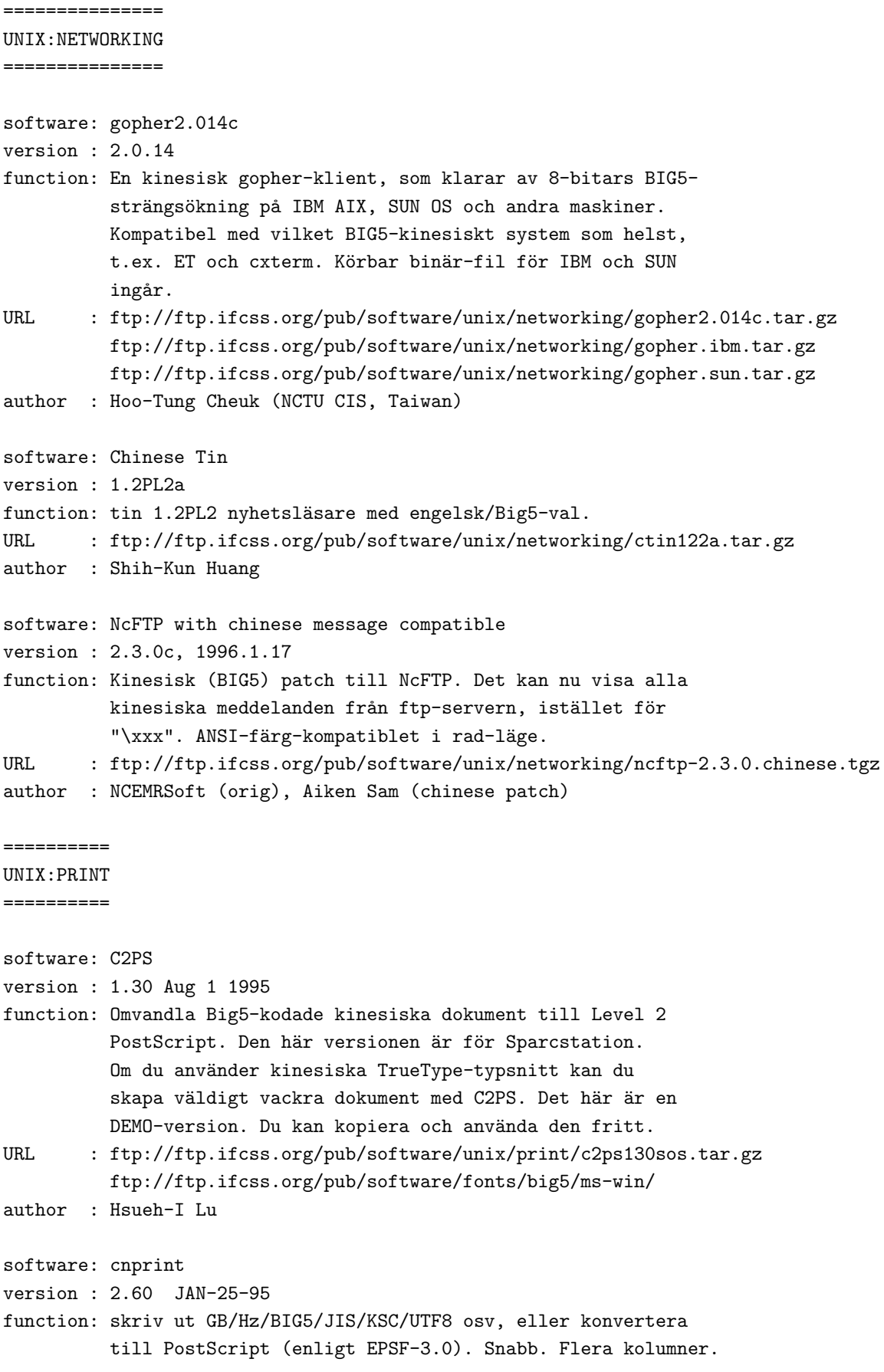

Vertikal utskrift. Kräver lite disk-utrymme. "Intelligent" behandling av kommatering. Flexibla byten av typsnitt, tecken-storlek, bredd/höjd, tecken- och rad-avstånd, pappersisättning och marginaler osv. Stödjer europeiska tecken. Special-läge för utskrift av HXWZ. Se readme för mer information. URL : ftp://ftp.ifcss.org/pub/software/unix/print/cnprint260.tar.gz ftp://ftp.ifcss.org/pub/software/fonts/{gb,big5,misc,unicode}/hbf/ author : Yidao Cai comment : v2.60 också för VMS, v2.61 för DOS software: GBscript version : 1.11 function: Konvertera blandad GB/ASCII-text till PostScript. Hög utskriftshastighet (4ppm på LaserWrite NTX). Stödjer Adobe-2.1. Små PS-filer (400K för ett nummer av HXWZ). URL : ftp://ftp.ifcss.org/pub/software/unix/print/gbscript-1.11.tar.gz author : Yan Zhou software: gb2ps version : 2.02 function: konverterar GB/HZ till postscript, stödjer enkel sidformattering (byt ut kinesiska typsnitt och storlekar, omslagssida, sidnummer osv). Fem kinesiska typsnitt kommer med detta program; Song, Kai, Fang Song, Hei och FanTi. HZ-kodning stöds också. URL : ftp://ftp.ifcss.org/pub/software/unix/print/gb2ps.2.02.tar.gz ftp://ftp.ifcss.org/pub/software/fonts/gb/misc/fan24.ccf.gz ftp://ftp.ifcss.org/pub/software/fonts/gb/misc/fang24.ccf.gz ftp://ftp.ifcss.org/pub/software/fonts/gb/misc/hei24.ccf.gz ftp://ftp.ifcss.org/pub/software/fonts/gb/misc/kai24.ccf.gz ftp://ftp.ifcss.org/pub/software/fonts/gb/misc/song24.ccf.gz author : Wei SUN software: news2ps version : n/a function: news2ps konverterar BIG5 till Postscript URL : ftp://ftp.ifcss.org/pub/software/unix/print/news2ps.c ftp://ftp.ifcss.org/pub/software/fonts/big5/misc/chinese.16.new author : The Society of HKU Postgraduate on Chinese Affairs comment : byt namn på chinese.16.new till chinese.16 software: hz2ps version : 3.1 function: Konverterar hanzi (GB/BIG5) till PostScript. Använder HBF-typsnitts-filer. URL : ftp://ftp.ifcss.org/pub/software/unix/print/hz2ps-3.1.tar.gz ftp://ftp.ifcss.org/pub/software/fonts/{gb,big5}/hbf/ author : Fung F. Lee

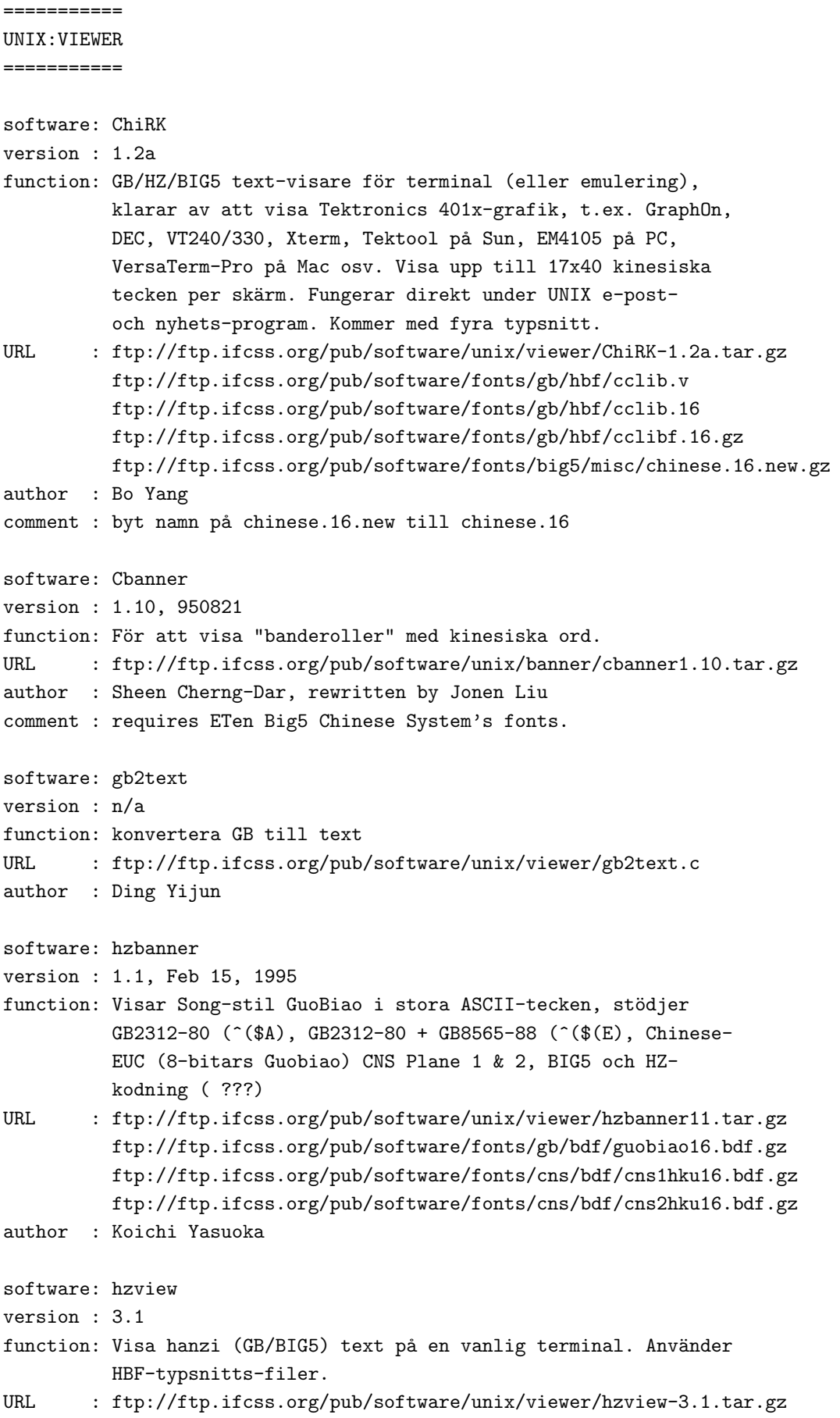

```
ftp://ftp.ifcss.org/pub/software/fonts/{gb,big5}/hbf/
author : Fung F. Lee
Software: cnview
Version : 3.1 (UNIX-version. DOS-version tillgänglig på /software/dos/viewer)
Function: Läs GB/Hz/Big5-kodade kinesiska text-filer på * HP-UNIX
          (X-window) *
URL : ftp://ftp.ifcss.org/pub/software/unix/viewer/cnview.tar.gz
          ftp://ftp.ifcss.org/pub/software/fonts/{big5,gb}/hbf/
Author : Jifang Lin
software: readgb
version : n/a
function: konvertera GB till text
URL : ftp://ftp.ifcss.org/pub/software/unix/viewer/readgb.c
author : Yuzhao Lu
comment : modifierad från readnews.c
software: readnews
version : n/a
function: readnews konverterar BIG5 till ascii punkt-matris-bilder.
URL : ftp://ftp.ifcss.org/pub/software/unix/viewer/readnews.c
         ftp://ftp.ifcss.org/pub/software/fonts/big5/misc/chinese.16.new.gz
author : The Society of HKU Postgraduate on Chinese Affairs
comment : byt namn på chinese.16.new till chinese.16
==========
UNIX:INPUT
==========
software: CCTeach
version : 1.0
function: Lär ut inmatning av kinesiska tecken
         Hjälper nya användare att lära sig CC-inmatning, och några
         program, såsom "cxterm NewFace", för ordliste-verktyg,
         snabbtangents-verktyg, WuBi fras-avkodare och konverterare
         med ".tit" <==> ".titnf".
         Baserad på GB och Big5 (ETen och HongKong).
         Stödjer alla inmatnings-metoder genom en extern ordlista.
         Kräver xterm under UNIX, CC DOS eller ZW DOS på PC
URL : ftp://ftp.ifcss.org/pub/software/unix/input/CCTeach1.0.tar.gz
author : Xiaokun Zhu
=========
UNIX:MISC
=========
software: ICCS 1.3
version : 1.3, June 26, 1994
function: Kinesisk schack-server för Internet
```
URL : ifcss.org:/software/unix/misc/iccs-1.3.tar.gz author : Xi Chen comment : filen har plockats bort på grund av lag-problem, 3 juli 1996. Var vänlig kontakta programmeraren Xi Chen på xichen@abel.math.harvard.edu för mer information. ======== UNIX:WWW ======== software: cdelegate version : 1.4a, 1996.5.1 function: Det här är en kinesisk patch till DeleGate, en "gateway" för WWW-tjänster. Ger kod-översättning mellan kinesiska/ japanska för webb-läsare. URL : ftp://ftp.ifcss.org/pub/software/unix/www/cdelegate1.4.tar.gz author : Seke Wei software: Chinese Lynx version : 2.5FMc, 1996.7.19 function: Kinesisk BIG5/GB-patch för lynx, en webb-läsare för vt100-terminaler. Frivilliga behövs för att fortsätta utveckla denna patch. URL : ftp://ftp.ifcss.org/pub/software/unix/www/clynx25.zip author : Nelson Chin software: Internet MahJong Server (server + client applet) version : 0.2beta function: tillhandahåller en server och en grafisk klient för att spela MahJong över Internet. URL : ftp://ftp.ifcss.org/pub/software/unix/www/MJ\_dist.tar.gz author : Zuwei Thomas Feng \*\*\*\*\* LINUX \*\*\*\*\* software: D Series (Chinese Tools, ELF binary) version : 1.00, March 25, 1995 function: Binär-distribution av diverse användbara kinesiska verktyg: terminaler -- cxterm, crxvt; inmatningsserver -- xcin; GB, Big5, Hz, B5E3 kod-konverterare -ccf, hc, hz2gb, gb2hz, zw2hz, b5decode, b5encode; utskriftsverktyg -- lunar, ttf2ps; pseudo tty -- hztty, betty, Diverse praktiska skal-program, man-sidor, ordlistor, HBF-typsnitt, x-typsnitt; chdrv, celvis, elm, sendmail. URL : ftp://ftp.ifcss.org/pub/software/linux/CLinux/CTool/d1 ftp://ftp.ifcss.org/pub/software/linux/CLinux/CTool/d2

```
ftp://ftp.ifcss.org/pub/software/linux/CLinux/CTool/d3
         ftp://ftp.ifcss.org/pub/software/linux/CLinux/CTool/d4
author : Eric Lin
comment : kräver XFree86 3.1+ och ELF-libs
software: C Series (kinesiska paket för Slackware)
version : N/A
function: Dessa kinesiska paket, sammanställda av Wei-Jou Chen,
         kan installeras med Slackwares setup tools. Grundidén är
          att vi har rätt att installera och ta bort kinesisk
         mjukvara enkelt, och nybörjare kan leka med dem utan
          alltför mycket problem.
URL : ftp://ftp.ifcss.org/pub/software/linux/CLinux/c1/
          ftp://ftp.ifcss.org/pub/software/linux/CLinux/c2/
          ftp://ftp.ifcss.org/pub/software/linux/CLinux/c3/
         ftp://ftp.ifcss.org/pub/software/linux/CLinux/c4/
          ftp://ftp.ifcss.org/pub/software/linux/CLinux/c5/
compiler: CHEN, Wei-Jou
software: MU Series (Mule paket för Slackware)
version : N/A
function: The Multilingual Emacs 2.0 (Det flerspråkiga Emacs 2.0,
          övers. anm.) för XFree86 2.X och 3.1, sammanställt av
          Shawn Hsiao, kan installeras med Slackwares setup tools.
URL : ftp://ftp.ifcss.org/pub/software/linux/CLinux/mu1/
          ftp://ftp.ifcss.org/pub/software/linux/CLinux/mu2/
          ftp://ftp.ifcss.org/pub/software/linux/CLinux/mu3/
          ftp://ftp.ifcss.org/pub/software/linux/CLinux/mu4/
          ftp://ftp.ifcss.org/pub/software/linux/CLinux/mu5/
          ftp://ftp.ifcss.org/pub/software/linux/CLinux/mu6/
compiler: Shawn Hsiao
=============
LINUX:C-UTILS
=============
software: GNU fileutils-3.9
version : 3.9, 1 August 1994
function: kinesiska versioner av GNUs fil-verktyg för Linux.
URL : ftp://ftp.ifcss.org/pub/software/linux/c-utils/fileutils-3.9-bin-chinese.tar.gz
author : Patrick D'Cruze
software: C2PS
version : 1.30 Aug 1 1995
function: Översätter Big5-kodade kinesiska dokument till Level 2
         PostScript. Det här är Linux-versionen. Använder kinesiska
         TrueType-typsnitt, du kan framställa mycket vackra dokument
         med C2PS. Det här är en DEMO-version. Du kan fritt kopiera
          och använda den.
URL : ftp://ftp.ifcss.org/pub/software/linux/chinese_utils/c2ps130lnx.tar.gz
```

```
ftp://ftp.ifcss.org/pub/software/fonts/big5/ms-win/
author : Hsueh-I Lu
============
LINUX:EDITOR
============
software: ?????? for Linux (promotion version)
version : v2.163
function: PE2-liknande text-editor, special-designad för kinesiska
URL : ftp://ftp.ifcss.org/pub/software/
agent : LU, Heman
=========
LINUX:TTY
=========
software: chdrv
version : 1.0.7, 1995.12.20
function: Kinesisk terminal-simulator. Kräver inte X-Windows.
URL : ftp://ftp.ifcss.org/pub/software/linux/tty/chdrv-1.0.7.tar.gz
          ftp://ftp.ifcss.org/pub/software/linux/tty/chdrvbin-1.0.7.tar.gz
          ftp://ftp.ifcss.org/pub/software/linux/tty/chdrvfont.tar.gz
author : WANG, Yu-Chung
===========
LINUX:X11R6
===========
software: Behavior DTop (for Linux)
version : 1.4, Beta
function: Ett full-fjädrat Desktop Publishing-paket, objekt-
          orienterad design för att manipulera olika dokument-
          objekt, inklusive text, tabeller, grafik, ekvationer,
          bilder, på ett integrerat sätt. Två "outline"-typsnitt
          följer med denna BETA-version. PostScript-utdata. Bra
          som ett engelskt Desktop Publishing-paket också. (Se
          README-filer och DTop-formatterade filer
          för en lång och komplett lista över funktioner och
          karaktäristik.)
URL : ftp://ftp.ifcss.org/pub/software/linux/X11R6/dtop1.4/
author : DTop Development Group
```